## **Inspiron Micro Desktop** 3000 Series

دليل الخدمة

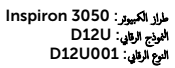

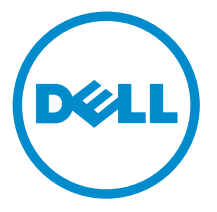

## الملاحظات والتنبيهات والتحذيرات

إك<mark>م ملاحظة:</mark> تشير كلمة "ملاحظة" إلى المعلومات المهمة التي تساعدك على تحقيق أقصى استفادة من الكمبيوتر. ننبيه: تشير كلمة "ننبيه" إما إلى احتمال حدوث تلف بالاجمزة أو فقدان للبيانات، كما تعلمك بكيفية تجنب المشكلة. لاحذير: تشير كلمة "تحذير" إلى احتمال حدوث ضرر بالممتلكات أو التعرض لإصابة جسدية أو الوفاة.<br>ا

**حقوق الطبع والنشر © لعلم 2015 لشركة Dell Inc. جميع ا<b>لحقوق محفوظة.** هذا المنتج محي بموجب حقوق الطبع والنشر وحقوق الملكية الفكرية الْعريكية والدولية . MDell™ رشعار Dēll ها علامتان تجاريتان لشركة Dell Inc. في الولايات المتحدة و √أو نطاقات الاختصاص الْاخرى. وكل العلامات والأسماء التجارية الاخرى الواردة هنا قد تكون علامات نجارية تخص الشركات ذات الصلة المالكة لها.

 $04 - 2015$ 

مراجعة A00

# جدول المحتويات

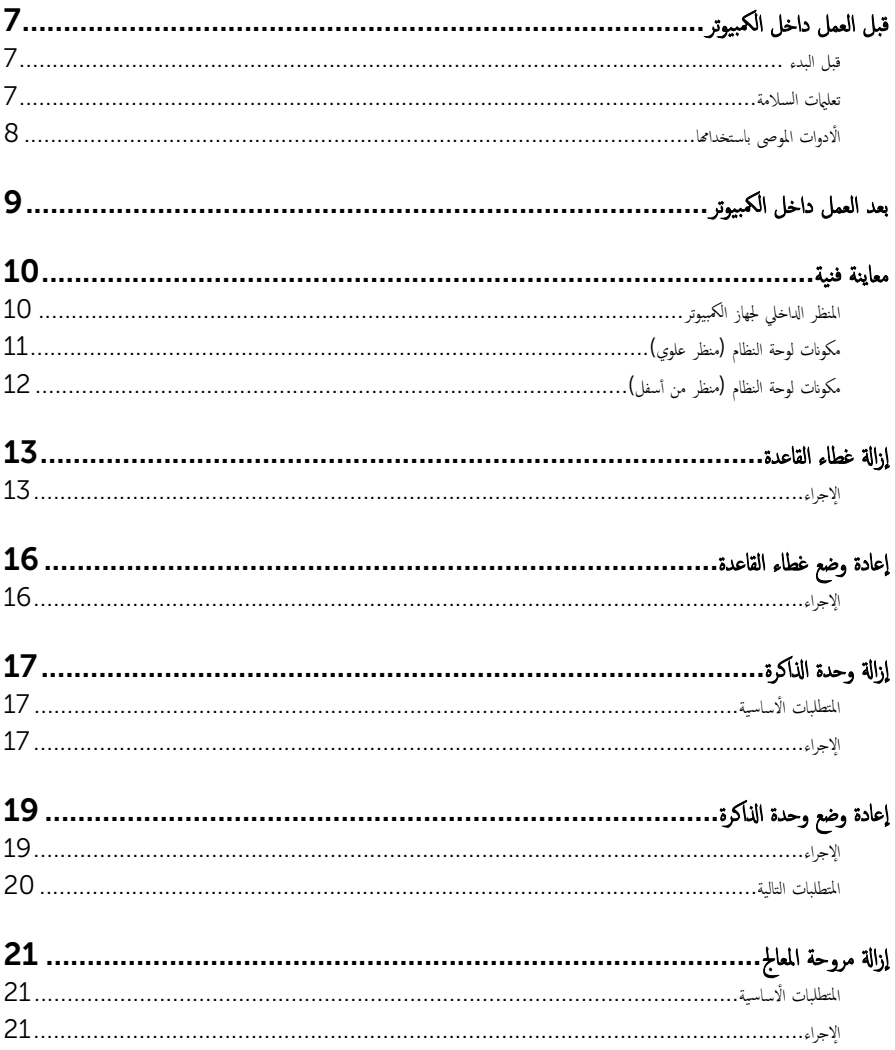

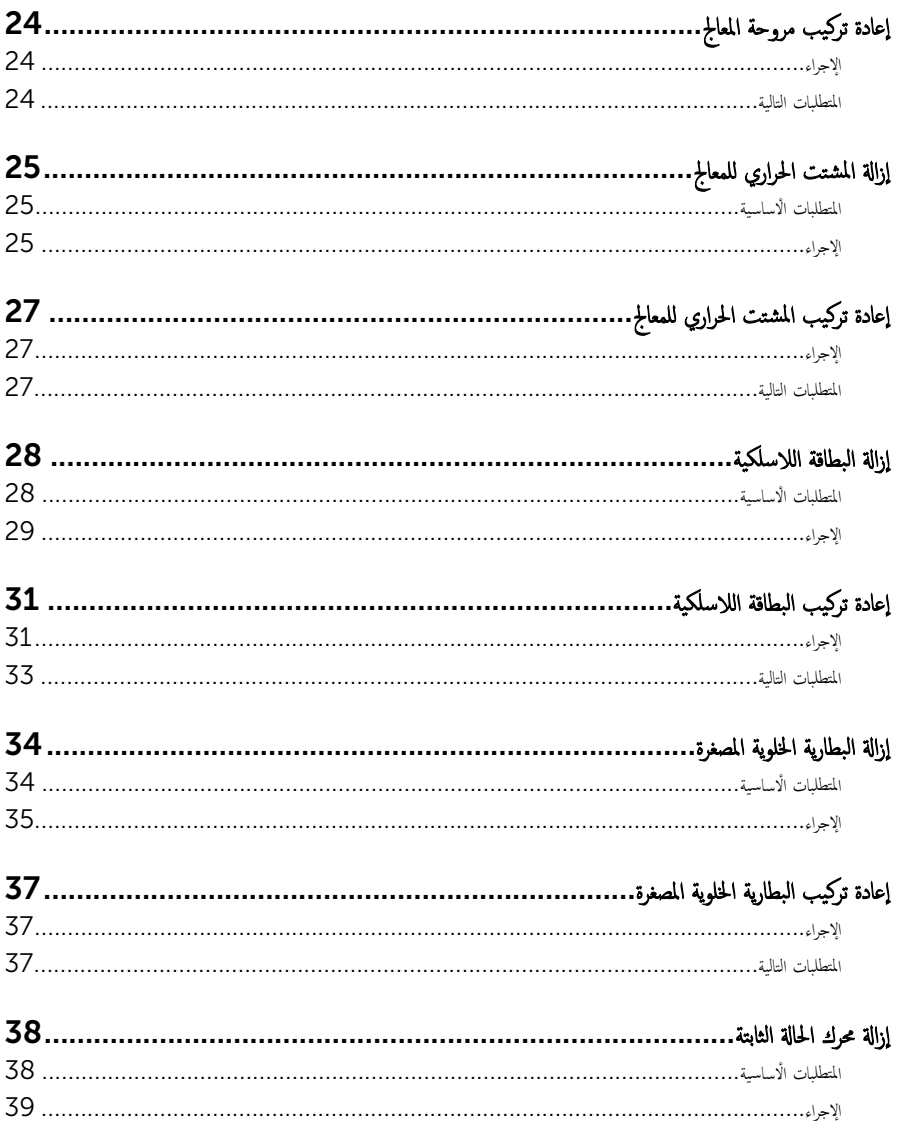

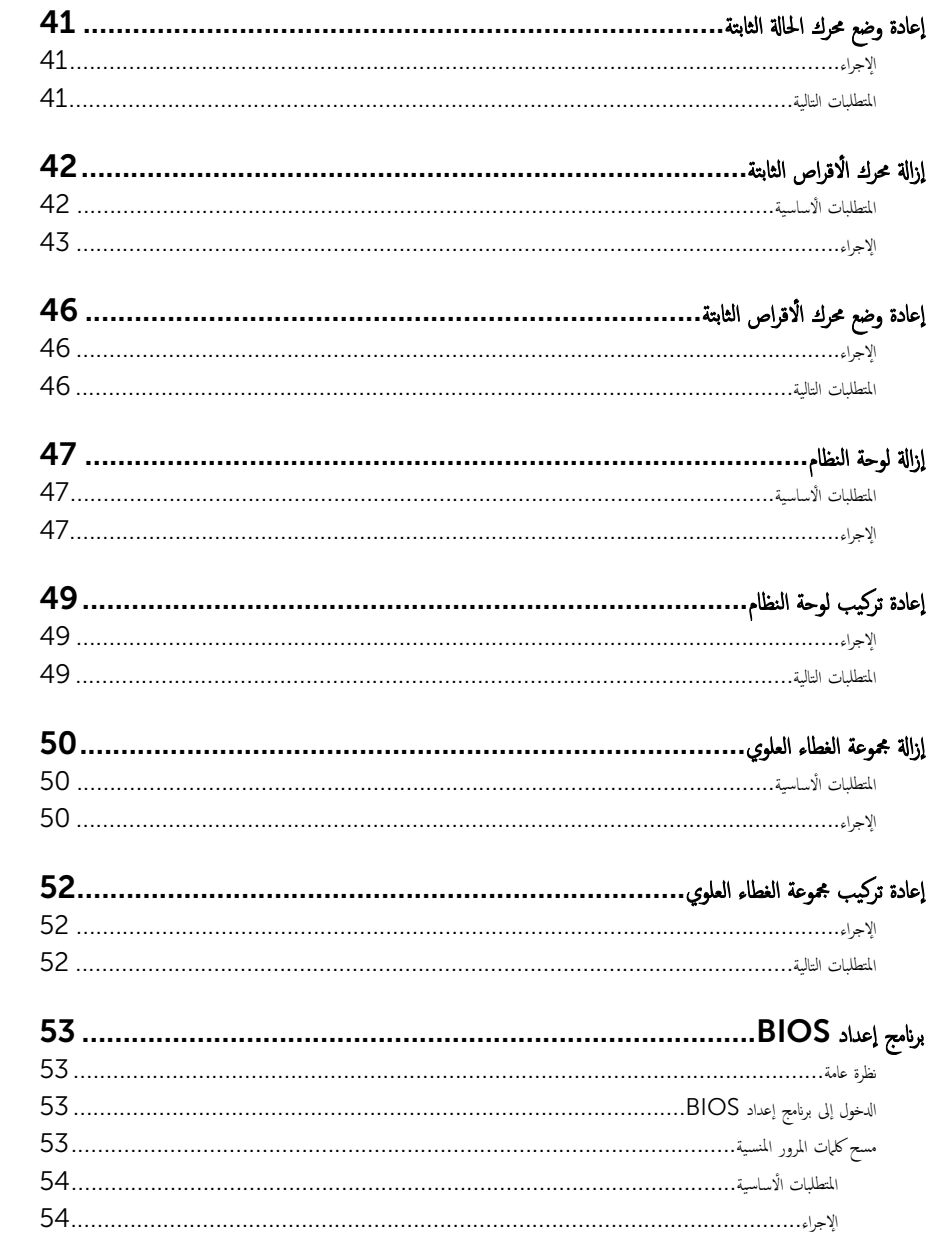

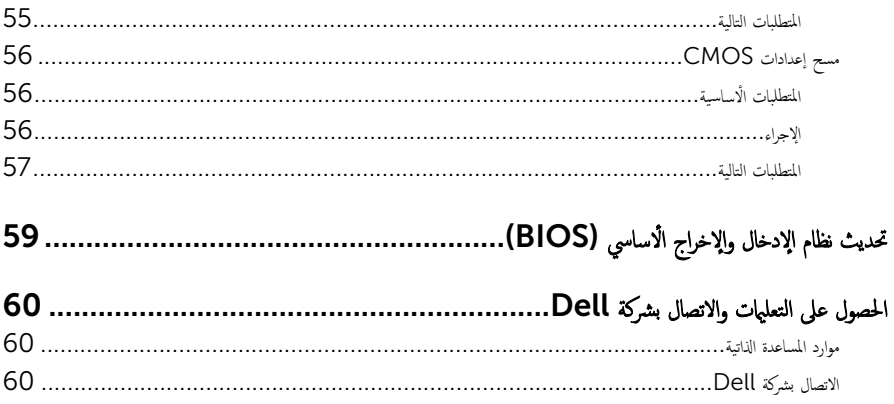

## قبل العمل داخل الكمبيوتر

<span id="page-6-0"></span>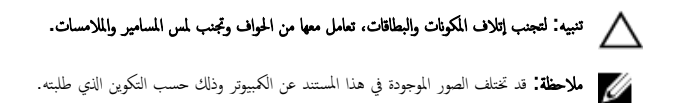

### قبل البدء

- 1 ا˧فظ ݟ̾ع الم̧ف˅ت ا فلم ˧ة˕و ǫوȓ ق̧̍ ̶˅ و߁ Ȕ˅ˈ؟˅Ǥ ݟ̾ع ا̤ط˕ ˋ̾ق˅ت ا فلم ˧ة˕و .
	- **2** ٪ قم بإيقاف تشغيل الكمبيوتر .
- الله المجموعة Windows 8.1 أي شاشة Start (إبيا). القر أو اضغط على رمز التيار  $\bullet$  Shut down  $\to$  (يقاف التشغيل).
	- 7 Windows: اِهْرَ أو اضغط على **Start (إبنا} → Shut down** (إ**يّاف التشغيل).**

ك<mark>م ملاحظة:</mark> إذا كنت تستخدم نظام تشغيل آخر، فانظر مستندات نظام التشغيل لديك لمعرفة تعليمات إيقاف التشغيل.

- 3 قم بفصل الكمبيوتر وكافة الاجحمزة المتصلة به من مآخذ التيار الكهربي الخاصة بهم.
- 4 افصل كل الكابلات مثل كابلات الهاتف وكابلات الشبكة وما إلى ذلك من جحماز الكمبيوتر .
- دوسل كل الاجحمزة والملحقات الطرفية المتصلة، مثل لوحات المفاتيح والماوس والشاشات وما إلى ذلك من جماز الكمبيوتر
	- **6** ٪ قم بإزالة أي بطاقة وسائط وأي أقراص ضوئية من الكمبيوتر ، إن وجدت.
- 7 بعد فصل الكبلات عن جحماز الكمبيوتر، اضغط مع الاستمرار على زر التشغيل لمدة تصل إلى 5 ثوانٍ تقريبًا لعزل لوحة النظام أرضيًا. ֧֝֟֓֓֕֓**֓**֖֓֝֓֕֓

#### تعلمات السلامة

استعن بتوجيهات السلامة التالية لمساعدتك على حماية الكمبيوتر من أي تلف محمٓل، وللمساعدة كذلك على ضمان سلامتك الشخصية.

تحذير : قبل العمل داخل الكمبيوتر ، اقرأ معلومات الامان المرفقة التي تم شحنها مع الكمبيوتر . للتعرف على المعلومات الإضافية الحاصة بأفضل ممارسات ∧ ألامان، راجع الصفح الرئيسية الخاصة بـ "التوافق التنظيمي" من خلال dell.com/regulatory\_compliance.

تحذيو ْ افصل كل مصادر التيار قبل فتح غطاء الكمبيوتر أو اللوحات. بعد ا√تتهاء من العمل داخل الكمبيوتر ، أعد تركيب كل ا√غطية واللوحات  $\mathbb{A}$ والمسامير قبل توصيل مصدر التيار.

> ننبيه: لتجنب إتلاف جمماز الكمبيوتر، تأكد من أن سطح العمل مستويًا ونظيفًا. ȓ

<span id="page-7-0"></span>ِ تنبيه: لتجنب إتلاف المكونات والبطاقات، تعامل معها من الحواف وتجنب لمس المسامير والملامسات. ننبيه: ليس عليك سوى استكشاف الاخطاء وإصلاحما والقيام بعمليات الإصلاح المصرح بها أو التي يتم توجيهك إليها من خلال فريق المساعدة الفني من Dell. حيث أن التلف الناتج من إجراء هذه الخدمة غير المخول من Dell لا يغطيه الضهان. راجع إرشادات السلامة التي يتم إرفاقها مع المنتج tو على موقع dell.com/regulatory\_compliance. ننبيه: قبل لمس أي شيء داخل الكمبيوتر، قم بتأريض جسمك بواسطة لمس سطح معدني غير مطلي. أثناء العمل. قم بلمس سطح معدني غير مطلي من وقت لاخر لتبديد الكهرباء الإستاتيكية. والتي قد تضر بالمكونات الداخلية للكمبيوتر ـ لاتيبه: عند فصل كبل،اسحب الموصل الخاص به أو عروة السحب، وليس الكبل نفسه. بعض الكبلات تشتمل على موصلات مزودة بعروات قفل أو مسامير إيهام يجب فكها قبل فصل الكبل. عند فصل الكبلات، حافظ على محاذاتها بالتساوي لتجنب ثني أي مسامير موصلات. عند توصيل الكبلات. تأكد أن المنافذ والموصلات تم توجيهها ومحاذاتها بشكل صحيح. ȓ تنبيه: لفصل كبل الشبكة. قم أولًا بفصل الكبل عن الكمبيوتر. ثم افصله عن الجهاز المتصل بالشبكة. ∧ ȓ جه˅ˬر ̪ن ئ̜˅ر ˈط˅̜˅ت ˷˅ʿطا̤و . Ȏر̟ˋة ǫو ˒̰ˋ:̴̾ ا̏̀ط ̉لى ǫȓي ˈط˅̜˅ت̪

## الأدوات الموصى باستخدامها

قد تحتاج الإجراءات الواردة في هذا المستند إلى وجود الْادوات التالية:

- مفك فيليبس
- مخط˅ط ˈلا˷˕̾كي

# بعد العمل داخل الكمبيوتر

## <span id="page-8-0"></span>˒̰ˋ:̴̾ ̜د دي̻' ك˒ر الم˸˅̪̾ر الم˕ ة̰˅˙ر ǫȓو ̟ةالمفكو داˬل اكم̤ ˋ ˒ر̾و Ȕالى Ȕالح˅ق را̤ޢ ˈ˅كم̤ ˋ ˒ر̾و ˈشدة.

- 1 ٪ قم بإعادة تركيب جميع المسامير وتأكد من عدم وجود مسامير مفكوكة بداخل الكمبيوتر. ȓ
- 2 ٪ قم بتوصيل أية أجحمزة خارجية أو أجحزة طرفية وكبلات قمت بإزالتها قبل العمل في الكمبيوتر الخاص بك.
	- د أعد وضع أي بطاقات وسائط وأقراص وأي أجزاء أخرى قمت بإزالتها قبل العمل داخل الكمبيوتر .
		- 4 صل الكمبيوتر وجميع الاجحمزة المتصلة بالمنافذ الكهربية الخاصة بها.
			- 5 ٪ قم بتشغيل الكمبيوتر .

## معاينة فنية

<span id="page-9-0"></span>⚠ تحذير : قبل العمل داخل الكمبيوتر، اقرأ معلومات الامان التي تم ٳرفاقها مع الكمبيوتر، واتبع الخطوات الوادة في <u>قبل العمل داخل الكمبيوتر</u> . بعد العمل داخل الكمبيوتر، اتبع التعليمات الواردة في <u>مد العمل داخل الكمبيوتر</u> للتعرف على المعلومات الإضافية الخاصة بأفضل ممارسات الأمان، راجع الصفحة الرئيسية الخاصة بالتّوافق التنظيمي من خلال dell.com/regulatory\_compliance.

المنظر الداخلي لجهاز الكمبيوتر

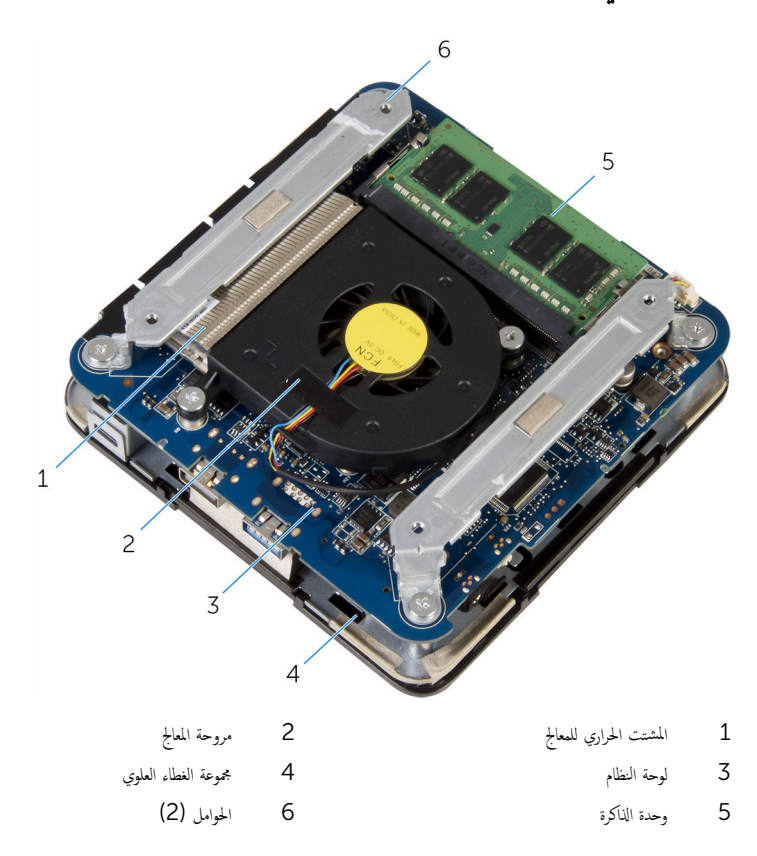

## (مكونات لوحة النظام (منظر علوي

<span id="page-10-0"></span>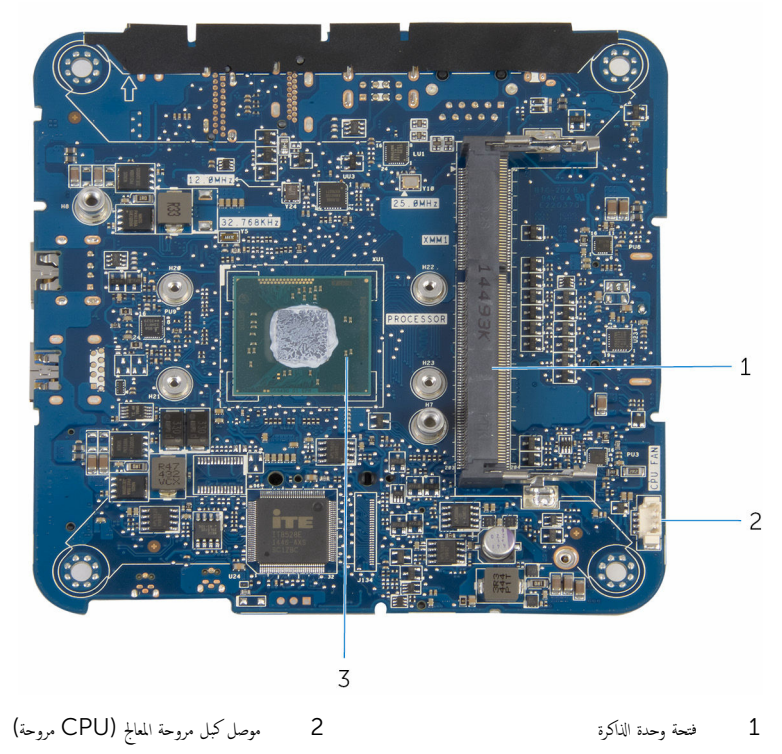

3 الم̋˅لج

## (مكونات لوحة النظام (منظر من أسفل

<span id="page-11-0"></span>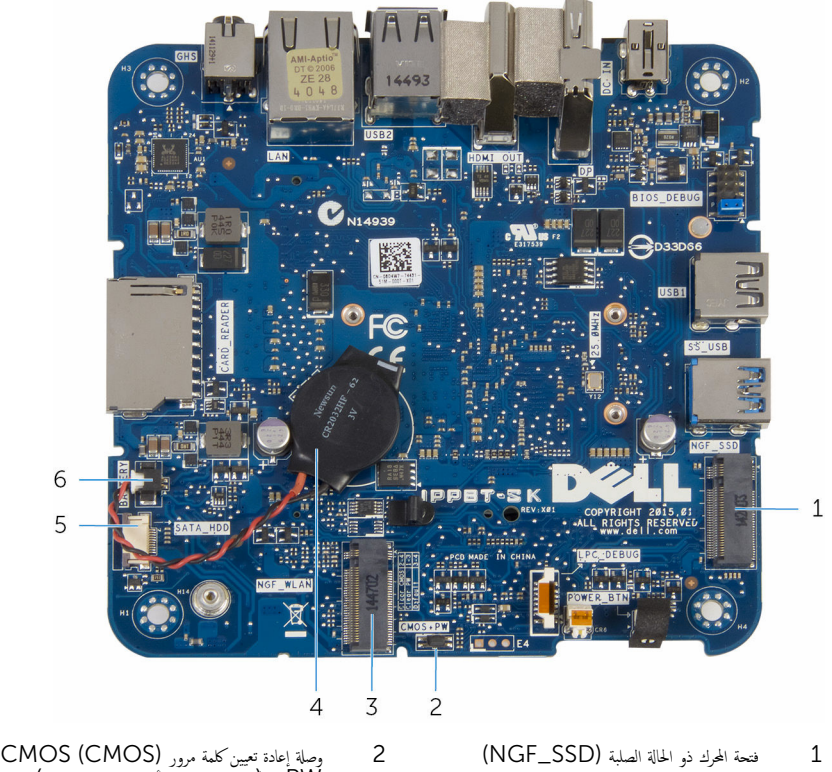

- 
- 3 ̙˕˩ة ا̤ˋط˅̜ة ا̤لا ك̧˷ ̾ة) WLAN\_NGF )4 ا̤ ̻ةˋط˅ر ̻ةالخ̧و ةالمص̏ر
- 5 موصل كبل محرك الأقراص الثابتة (SATA\_HDD) 6 موصل كبل البطارية الخلوية المصغرة (البطارية)
- HPW (كلمة مرور محرك الاقراص الثابتة الداخلي)
	-
	-

## إزالة غطاء القاعدة

<span id="page-12-0"></span>تحذير : قبل العمل داخل الكمبيوتر، اقرأ معلومات الامان التي تم ٳرفاقها مع الكمبيوتر، واتبع الخطوات الوادة في <u>قبل العمل داخل الكمبيوتر</u> . بعد العمل ⚠ داخل الكمبيوتر، اتبع التعليمات الواردة في <u>مد العمل داخل الكمبيوتر</u> للتعرف على المعلومات الإضافية الخاصة بأفضل ممارسات الأمان، راجع الصفحة الرئيسية الخاصة بالتّوافق التنظيمي من خلال dell.com/regulatory\_compliance.

### الإجراء

˒̰ˋ:̴̾ ̀ع اكم̤ ˋ ˒ر̾و ̉لى ˷ط˦ ̭˅ وظ̭ ̘̾ ̤ˣ ˕̰ˬ ˇدش ا̤̏ط˅Ǥ يا̧̤̋و .

قلب الكمبيوتر  $\mathbf 1$ 

2 ٪ قم بإزالة المسامير المثبتة لغطاء القاعدة في مجموعة الغطاء العلوي.

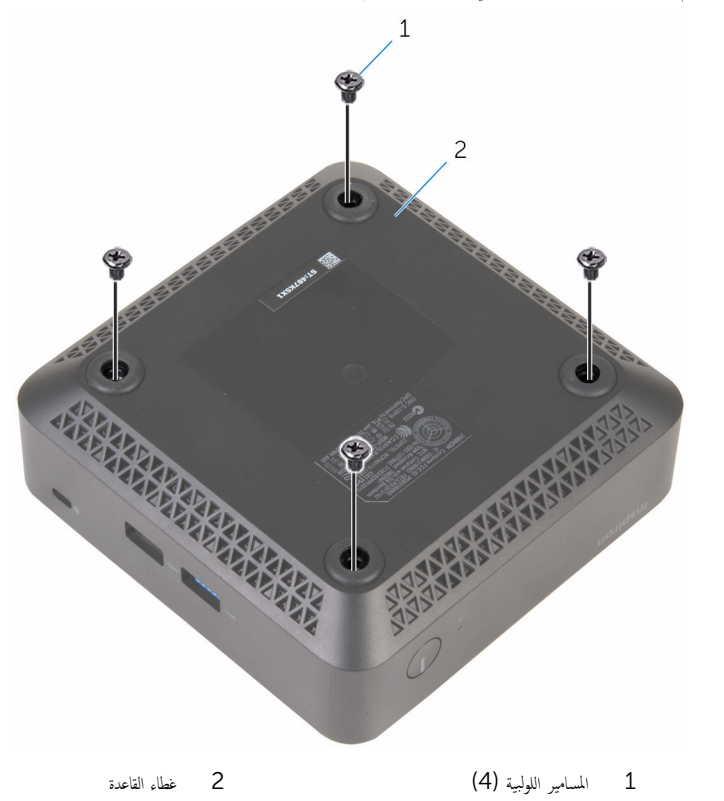

مسك غطاء القاعدة برفق وقم بفكه لتحرير العروات التي تثبت غطاء القاعدة في مجموعة الغطاء العلوي.  $\bf 3$ 

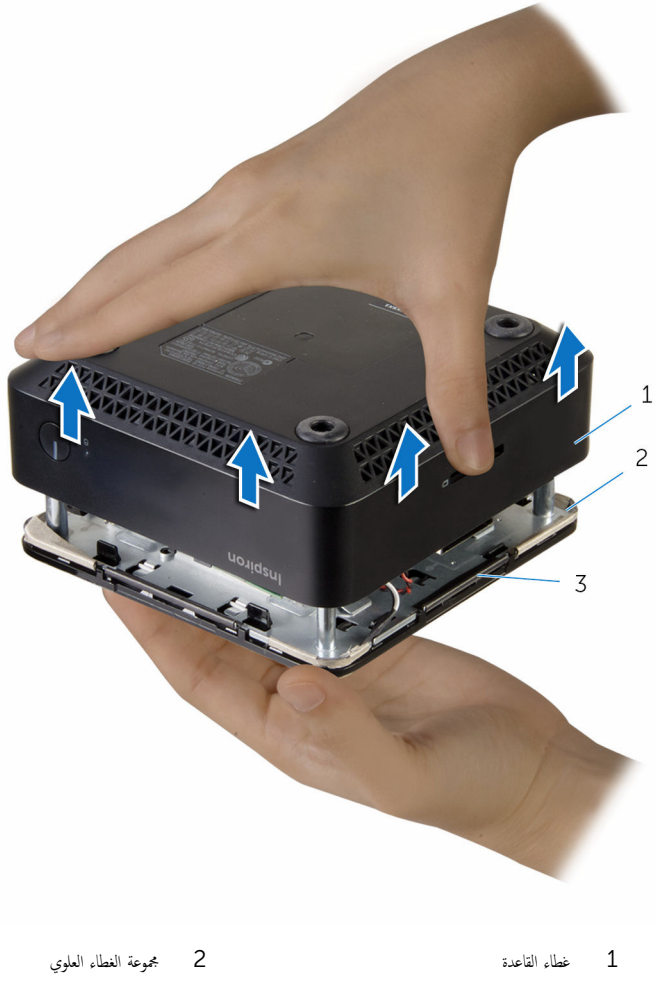

العروات (4)  $\overline{3}$ 

# إعادة وضع غطاء القاعدة

<span id="page-15-0"></span>⚠ تحذير : قبل العمل داخل الكمبيوتر، اقرأ معلومات الامان التي تم ٳرفاقها مع الكمبيوتر، واتبع الخطوات الوادة في <u>قبل العمل داخل الكمبيوتر</u> . بعد العمل داخل الكمبيوتر، اتبع التعليمات الواردة في <u>مد العمل داخل الكمبيوتر</u> للتعرف على المعلومات الإضافية الخاصة بأفضل ممارسات الأمان، راجع الصفحة الرئيسية الخاصة بالتّوافق التنظيمي من خلال dell.com/regulatory\_compliance.

### الإجراء

- $\!1$   $\!$  قم بمحازاة العروات الموجودة في مجموعة الغطاء العلوي مع الفتحات الموجودة في غطاء القاعدة واضغط على مجموعة الغطاء العلوي في مكانها.
	- 2 أعد وضع المسامير المثبتة لغطاء القاعدة في مجموعة الغطاء العلوي.
		- 3 اقلب الكمسوتر .

## إزالة وحدة الذاكرة

<span id="page-16-0"></span>تحذير : قبل العمل داخل الكمبيوتر، اقرأ معلومات الامان التي تم ٳرفاقها مع الكمبيوتر، واتبع الخطوات الوادة في <u>قبل العمل داخل الكمبيوتر</u> . بعد العمل ⚠ داخل الكمبيوتر، اتبع التعليمات الواردة في <u>مد العمل داخل الكمبيوتر</u> للتعرف على المعلومات الإضافية الخاصة بأفضل ممارسات الأمان، راجع الصفحة الرئيسية الخاصة بالتّوافق التنظيمي من خلال dell.com/regulatory\_compliance.

## المتطلبات ا<mark>لا</mark>ساسية

قم بإزالة <u>غطاء القاعدة</u>.

### الإجراء

ستخدم أطراف أصابعك لفصل مشابك التثبيت الموجودة على طرفي فتحة وحدة الذاكرة بعناية حتى تبرز وحدة الذاكرة للخارج.

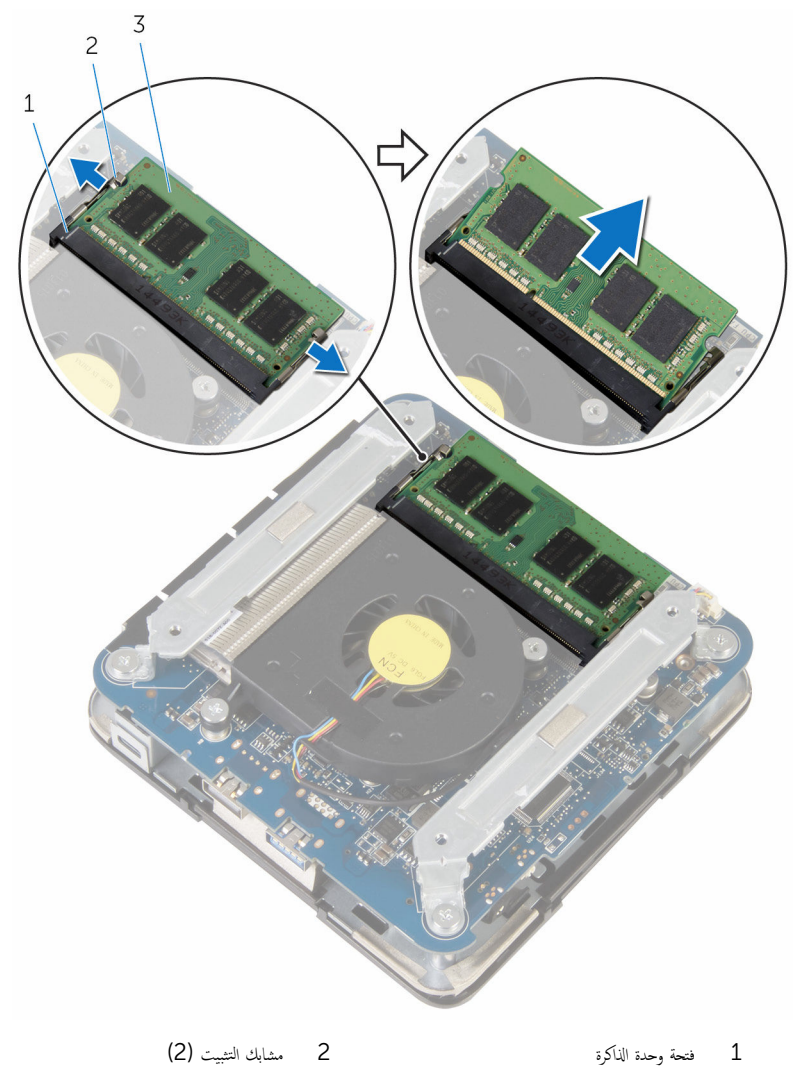

3 وحدة الذاكرة

# إعادة وضع وحدة الذاكرة

<span id="page-18-0"></span>تحذير : قبل العمل داخل الكمبيوتر، اقرأ معلومات الامان التي تم ٳرفاقها مع الكمبيوتر، واتبع الخطوات الوادة في <u>قبل العمل داخل الكمبيوتر</u> . بعد العمل داخل الكمبيوتر، اتبع التعليمات الواردة في <u>مد العمل داخل الكمبيوتر</u> للتعرف على المعلومات الإضافية الخاصة بأفضل ممارسات الأمان، راجع الصفحة الرئيسية الخاصة بالتّوافق التنظيمي من خلال dell.com/regulatory\_compliance.

### الإجراء

قم بمحاذاة الفتحة الموجودة في وحدة الذاكرة مع اللسان الموجود في فتحة وحدة الذاكرة.  $\bm{1}$ 

<span id="page-19-0"></span>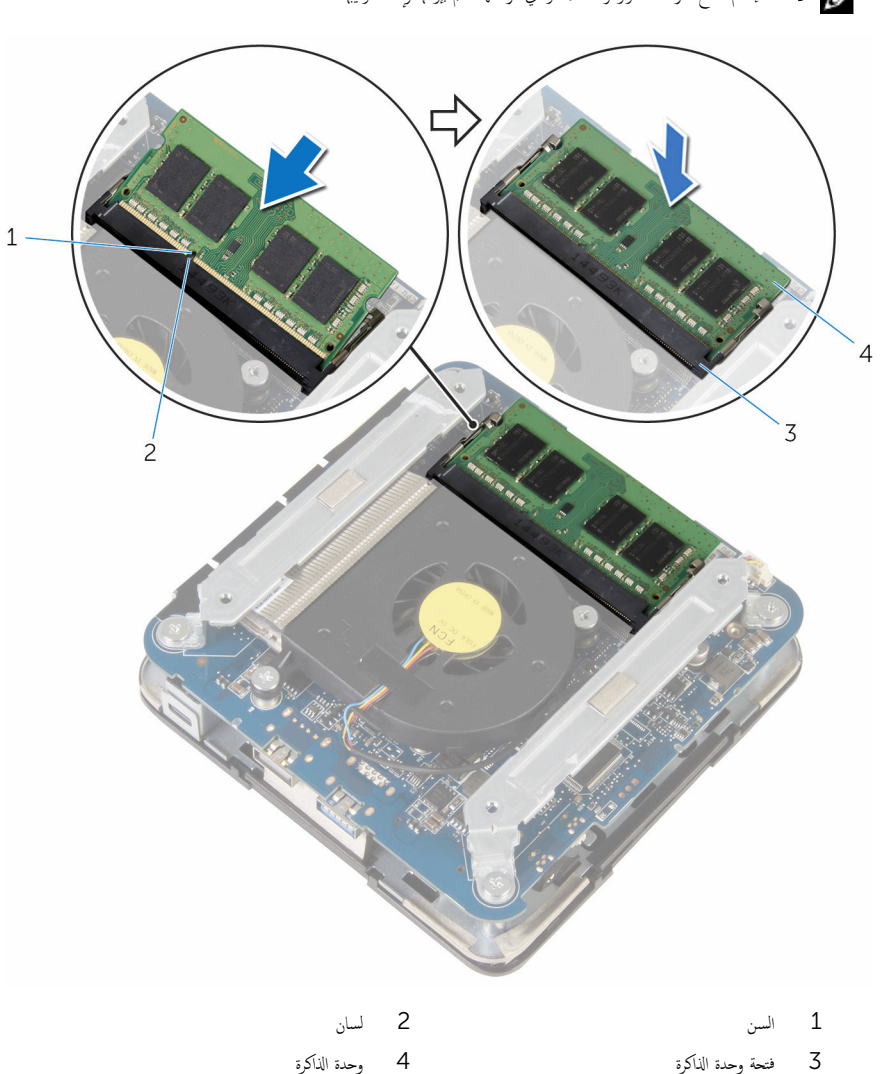

2 ٪ قم بإزاحة وحدة الذاكرة بثبات إلى داخل الفتحة بزاوية، واضغط برفق على وحدة الذاكرة حتى تستقر في مكانها.

**ملاحظة:** إذا لم تسمع صوت استقرار وحدة الذاكرة في موضعها، فقم بإزالتها وإعادة تركيبها.

## المتطلبات التالية

أعد وضع <u>غطاء القاعدة</u>.

## إزالة مروحة المعالج

<span id="page-20-0"></span>تحذير : قبل العمل داخل الكمبيوتر، اقرأ معلومات الامان التي تم ٳرفاقها مع الكمبيوتر، واتبع الخطوات الوادة في <u>قبل العمل داخل الكمبيوتر</u> . بعد العمل داخل الكمبيوتر، اتبع التعليمات الواردة في <u>مد العمل داخل الكمبيوتر</u> للتعرف على المعلومات الإضافية الخاصة بأفضل ممارسات الأمان، راجع الصفحة الرئيسية الخاصة بالتّوافق التنظيمي من خلال dell.com/regulatory\_compliance.

## المتطلبات ا<mark>لا</mark>ساسية

قم بإزالة <u>غطاء القاعدة</u>.

الإجراء

قم بإزالة المسامير المثبتة للحوامل فى لوحة النظام.  $\boldsymbol{1}$ 

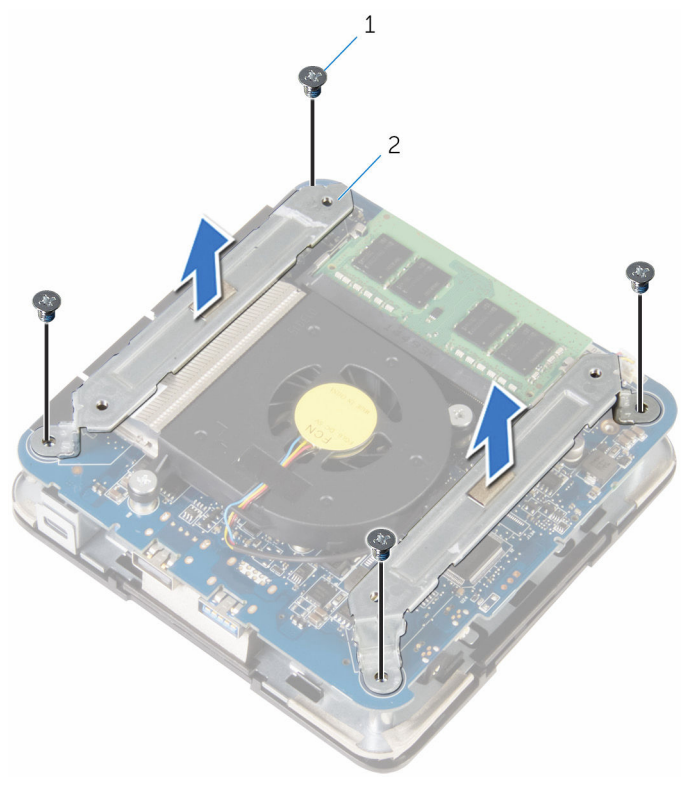

- 1 الم˸˅̪̾ر ا̧̤و̤ˋ̾ة) 4( 2 ا̪لالحو) 2(
	- قة ﴿ بِإِزْالَةِ المساميرِ المثبتة لمروحة المعالج في لوحة النظام.

4 افصل كبل مروحة المعالج من لوحة النظام، ثم ارفع مروحة المعالج خارج لوحة النظام.

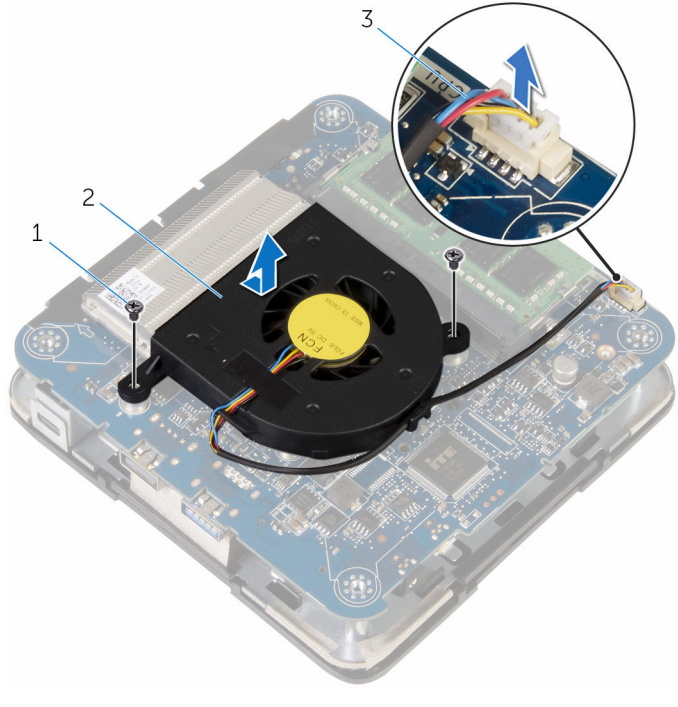

2 مروحة المعالج

- 1 المسامير (2)
- .<br>3 كبل مروحة المعالج

# إعادة تركيب مروحة المعالج

<span id="page-23-0"></span>⚠ تحذير : قبل العمل داخل الكمبيوتر، اقرأ معلومات الامان التي تم ٳرفاقها مع الكمبيوتر، واتبع الخطوات الوادة في <u>قبل العمل داخل الكمبيوتر</u> . بعد العمل داخل الكمبيوتر، اتبع التعليمات الواردة في <u>مد العمل داخل الكمبيوتر</u> للتعرف على المعلومات الإضافية الخاصة بأفضل ممارسات الأمان، راجع الصفحة الرئيسية الخاصة بالتّوافق التنظيمي من خلال dell.com/regulatory\_compliance.

### الإجراء

- ق بتوصيل كبل مروحة المعالج بلوحة النظام.  $\bf{1}$ 2 ٪ قم بمحاذاة فتحات المسامير الموجودة على المروحة مع فتحات المسامير الموجودة في لوحة النظام. ق أعد وضع المسامير المثبتة لمروحة المعالج في لوحة النظام.
- 4 ٪ قم بمحاذاة فتحات المسامير الموجودة في الحوامل مع فتحات المسامير الموجودة في لوحة النظام.
	- د أعد وضع المسامير المثبتة للحوامل في لوحة النظام.

#### المتطلبات التالية

أعد وضع <u>غطاء القاعدة</u>.

# إزالة المشتت الحراري للمعالج

<span id="page-24-0"></span>تحذيو ً. قبل العمل داخل الكمبيوتر، اقرأ معلومات الامان التي تم إرفاقها مع الكمبيوتر، واتبع الخطوات الوادة في ق<u>بل العمل داخل الكمبيوتر</u>. بعد العمل ⚠ داخل الكمبيوتر، اتبع التعليات الواردة في <u>مد العمل داخل الكمبيوتر</u> للتعرف على المعلومات الإضافية الخاصة بأفضل ممارسات ال<sup>ز</sup>مان، راجع الصفحة الرئيسية الخاصة بالتّوافق التنظيمي من خلال dell.com/regulatory\_compliance.

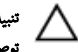

ننبيه: لضهان الحد الاقصى من التبريد للمعالج. لا تلمس مناطق توصيل الحرارة في المشتت الحراري. يمكن أن تقلل الزيوت على بشرتك من إمكانية نوصيل الحرارة للشحم الحراري.

## المتطلبات ا<mark>لا</mark>ساسية

- 1 ٪ قم بإزالة <u>غطاء القاعدة</u>.
- **2** فم بإزالة <u>مروحة المعالج</u>

## الإجراء

قم بفك مسامير التثبيت المثبتة للمشتت الحراري المخاص بالمعالج بلوحة النظام.

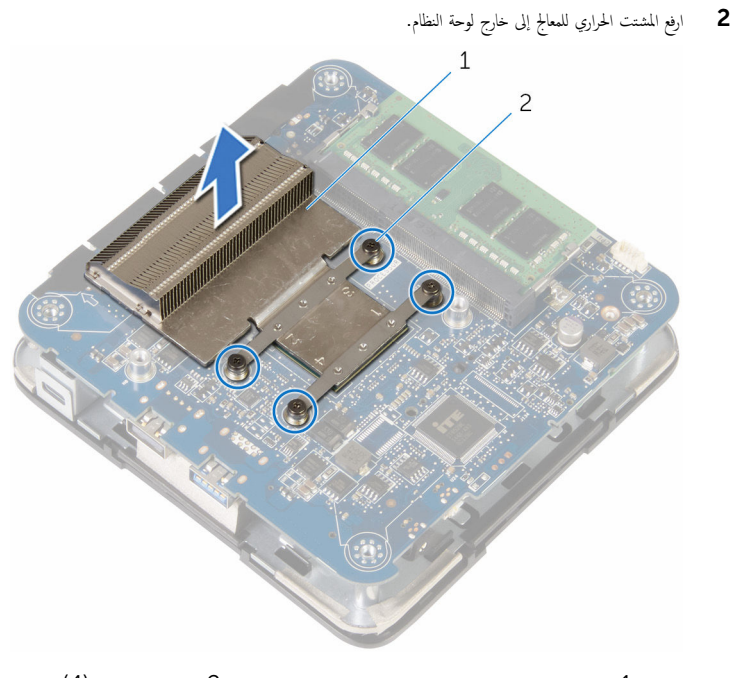

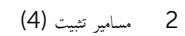

1 المشتت الحراري للمعالج

# إعادة تركيب المشتت الحراري للمعالج

- <span id="page-26-0"></span>تحذيو ً. قبل العمل داخل الكمبيوتر، اقرأ معلومات الامان التي تم إرفاقها مع الكمبيوتر، واتبع الخطوات الوادة في ق<u>بل العمل داخل الكمبيوتر</u>. بعد العمل ⚠ داخل الكمبيوتر ، اتبع التعلمات الواردة في <u>مد العمل داخل الكمبيوتر</u> للتعرّف على المعلومات الإضافية الخاصة بأفضل ممارسات الزمان. راجع الصفحة الرئيسية الخاصة بالتّوافق التنظيمي من خلال dell.com/regulatory\_compliance.
	- تنبيه: لضهان الحد الاقصى من التبريد للمعالج. لا تلمس مناطق توصيل الحرارة في المشتت الحراري. يمكن أن تقلل الزيوت على بشرتك من إمكانية توصيل الحرارة للشحم الحراري.

#### الإجراء

- \ تنبيه: قد تتسبب محاذاة المشتت الحراري بطريقة غير صحيحة في إتلاف لوحة النظام والمعالج.
- **ملاحظة:** يمكن إعادة استخدام الشحم الحراري الاصلي إذا تمت إعادة تثبيت المعالج والمشتت الحراري الاصليين معًا. أما إذا تم استبدال المعالج أو المشتت الحراري، فاستخدم الشحم الحراري الذي يتم توفيره في طقم المنتج للتأكد من توصيله للحرارة. ȓ
	- $\bf 1$   $\bf$  قم بمحاذاة مسامير التثبيت الموجودة في المشتت الحراري للمعالج مع الفتحات الموجودة في لوحة النظام.
		- 2 ٪ قم بإحكام ربط مسامير التثبيت المثبتة للمشتت الحراري الحاص بالمعالج بلوحة النظام.

#### المتطلبات التالية

- 1 أعد وض<sub>اً</sub> م<u>روحة المعالج</u>.
- **2** أعد وضع <u>غطاء القاعدة</u> .

## إزالة البطاقة اللاسلكية

<span id="page-27-0"></span>⚠ تحذير : قبل العمل داخل الكمبيوتر، اقرأ معلومات الامان التي تم ٳرفاقها مع الكمبيوتر، واتبع الخطوات الوادة في <u>قبل العمل داخل الكمبيوتر</u> . بعد العمل داخل الكمبيوتر، اتبع التعليمات الواردة في <u>مد العمل داخل الكمبيوتر</u> للتعرف على المعلومات الإضافية الخاصة بأفضل ممارسات الأمان، راجع الصفحة الرئيسية الخاصة بالتّوافق التنظيمي من خلال dell.com/regulatory\_compliance.

## المتطلبات ا<mark>لا</mark>ساسية

- 1 فم بإزالة <u>غطاء القاعدة</u>.
- 2 اتبع الإجراءات من الخطوة 1 إلى 2 في "إ<u>زالة مروحة المعالج</u>".

الإجراء

 $\mathbf 1$  ارفع مجموعة لوحة النظام برفق واقلبها رأسًا على عقب.

<span id="page-28-0"></span>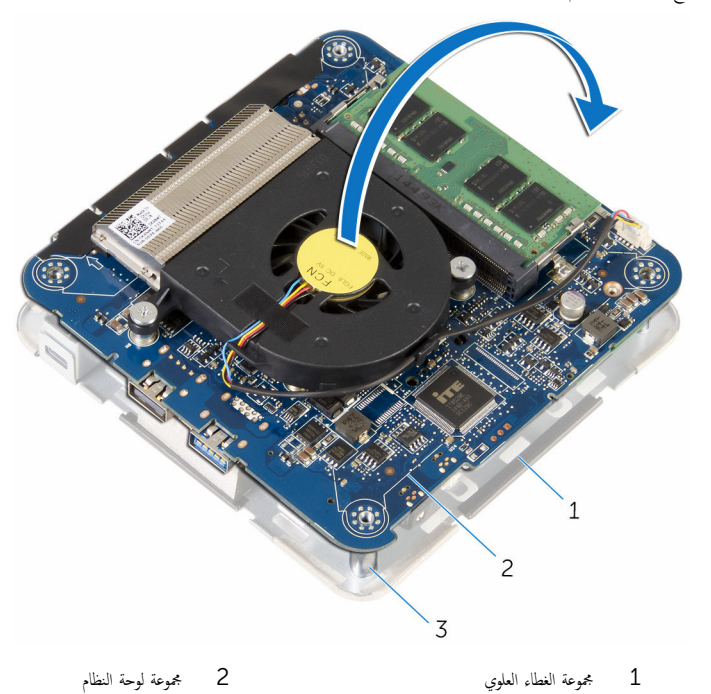

- 3 دعامات المحاذاة (4)
- 2 ٪ قم بإزالة المسبار اللولبي الذي يثبت حامل البطاقة اللاسلكية بالبطاقة اللاسلكية.
	- ق ﴿ بإزاحة حامل البطاقة اللاسلكية وارفعه إلى خارج فتحة البطاقة اللاسلكية.
		- ق بفصل كابلات الهوائي من البطاقة اللاسلكية.  $\,$

ق ۾ بازاحة البطاقة اللاسلكية، ثم أخرجما من فتحة البطاقة اللاسلكية.

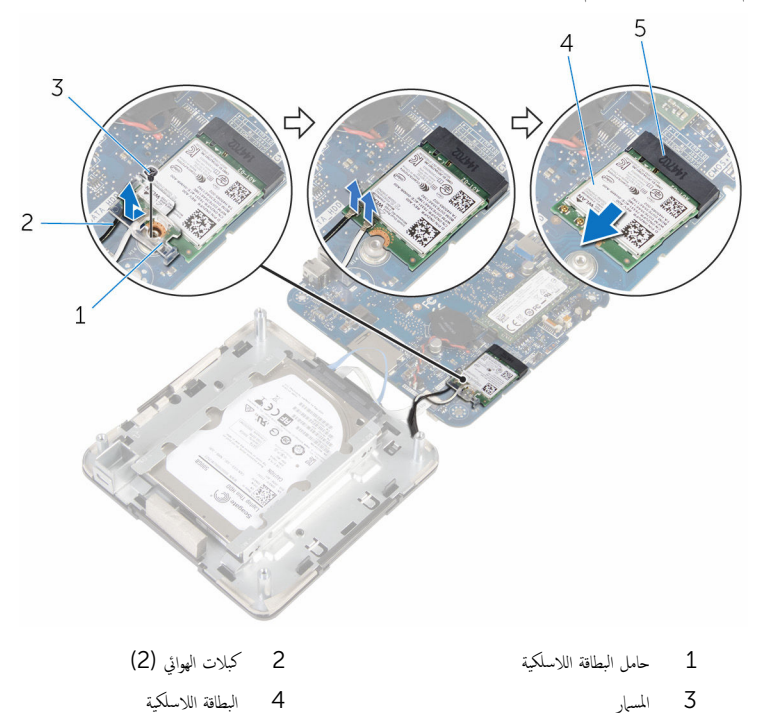

5 فتحة البطاقة اللاسلكية

## ـإعادة تركيب البطاقة اللاسلكية

<span id="page-30-0"></span>تحذير : قبل العمل داخل الكمبيوتر، اقرأ معلومات الامان التي تم ٳرفاقها مع الكمبيوتر، واتبع الخطوات الوادة في <u>قبل العمل داخل الكمبيوتر</u> . بعد العمل ⚠ داخل الكمبيوتر، اتبع التعليمات الواردة في <u>مد العمل داخل الكمبيوتر</u> للتعرف على المعلومات الإضافية الخاصة بأفضل ممارسات الأمان، راجع الصفحة الرئيسية الخاصة بالتّوافق التنظيمي من خلال dell.com/regulatory\_compliance.

### الإجراء

#### ِ تنبيه: لتجنب تلف البطاقة اللاسلكية. لا تضع أي كابلات أسفلها.<br>ا

- 1 ߁ بم˩˅ذاة ا̤˸ن دˠوالمو ̉لى ا̤ˋط˅̜ة ا̤لا ك̧˷ ̾ة ̪ع ا ̧̤ ˸˅ن دˠوالمو ߆ ̙˕˩ة ا̤ˋط˅̜ة ا̤لا ك̧˷ ̾ة.
	- 2 ٪ قُم بإزاحة البطاقة اللاسلكية بزاوية إلى فتحة البطاقة اللاسلكية.

| الموصلات الموجودة في البطاقة اللاسلكية   | لون ملصق كبل الهوائي |
|------------------------------------------|----------------------|
| الكبل الرئيسي (مثلث أبيض)                | أييض                 |
| الكبل الإضافي (مثلث أسود)                | أسود                 |
| $^{\circ}$ o<br>3<br>$\overline{c}$<br>1 |                      |
| البطاقة اللاسلكية<br>$1\,$               | 2 كبلات الهوائي (2)  |
| $\mathsf 3$<br>فتحة البطاقة اللاسلكية    |                      |

3 اضغط على الطرف الّاخر من البطاقة اللاسلكية لْاسفل وقم بتوصيل كبلات الهوائي بالبطاقة اللاسلكية. يوضح الجدول التالي نظام ألوان كبلات الهوائي للبطاقة اللاسلكية التي يدعمها الكمبيوتر لديك.

4 ا̏̀ط ̉لى فا̤طر الأ Ȓ ˬر ̪ن ا̤ˋط˅̜ة ا̤لا ك̧˷ ̾ة ȓلأ˷فلǙ ثم ߁ Ȕ ˅ˈا˧ةز ˧˅̪ل ا̤ˋط˅̜ة ا̤لا ك̧˷ ̾ة Ȕالى داˬل ا̤ˋط˅̜ة ا̤لا ك̧˷ ̾ة.

<span id="page-32-0"></span>د ( بمحاذاة فتحة المسهار الموجودة في حامل البطاقة اللاسلكية مع فتحة المسهار الموجودة في البطاقة اللاسلكية، وأعد تركيب المسهار الذي يثبت حامل البطاقة اللاسلكية في حامل البطاقة اللاسلكية.

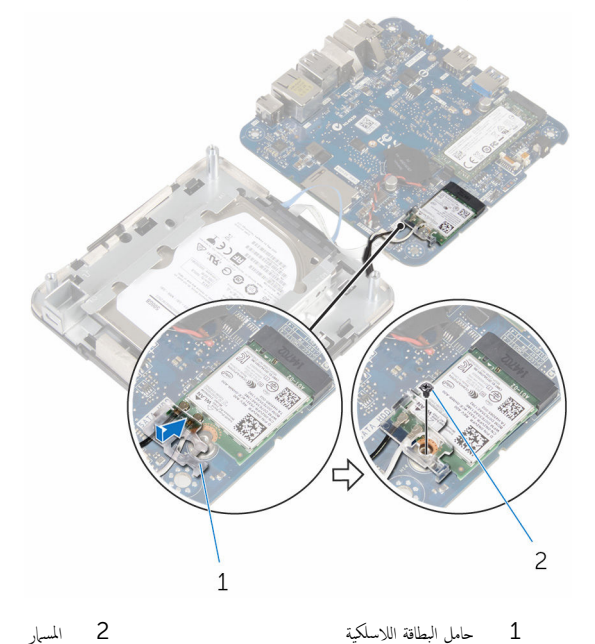

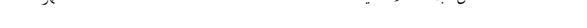

ً 6 اقلب مجموعة لوحة النظام رأسًا على عقب وباستخدام دعامات المحاذاة، ﭬ بتثبيت مجموعة لوحة النظام في مكانها.

### المتطلبات التالية

- 1 التبع الإجراءات من الخطوة 4 إلى 5 في "<mark>إعادة وضع مروحة المعالج".</mark>
	- **2** أعد وضع <u>غطاء القاعدة</u>.

## إزالة البطارية الخلوية المصغرة

<span id="page-33-0"></span>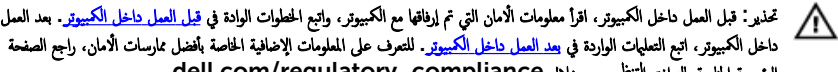

الرئيسية الخاصة بالتّوافق التنظيمي من خلال dell.com/regulatory\_compliance.

ننبيه: يؤدي إزالة البطارية الحلوية المصغرة إلى إعادة تعيين إعدادات برنامج ضبطBIOS. ويوصى بملاحظة إعدادات برنامج ضبط BIOS قبل زالة البطارية الخلوية المصغرة.

## المتطلبات ا<mark>لا</mark>ساسية

- 1 ٪ قم بإزالة <u>غطاء القاعدة</u>.
- 2 اتبع الإجراءات من الخطوة 1 إلى 2 في "إ<u>زالة مروحة المعالج</u>".

الإجراء

 $\mathbf 1$  ارفع مجموعة لوحة النظام برفق واقلبها رأسًا على عقب.

<span id="page-34-0"></span>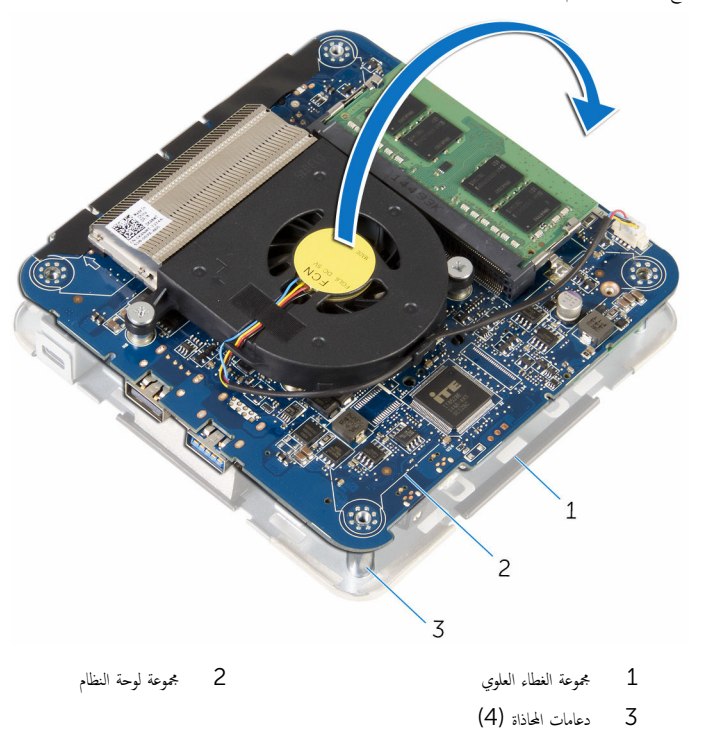

2 افصل كبل البطارية الخلوية المصغرة من لوحة النظام.

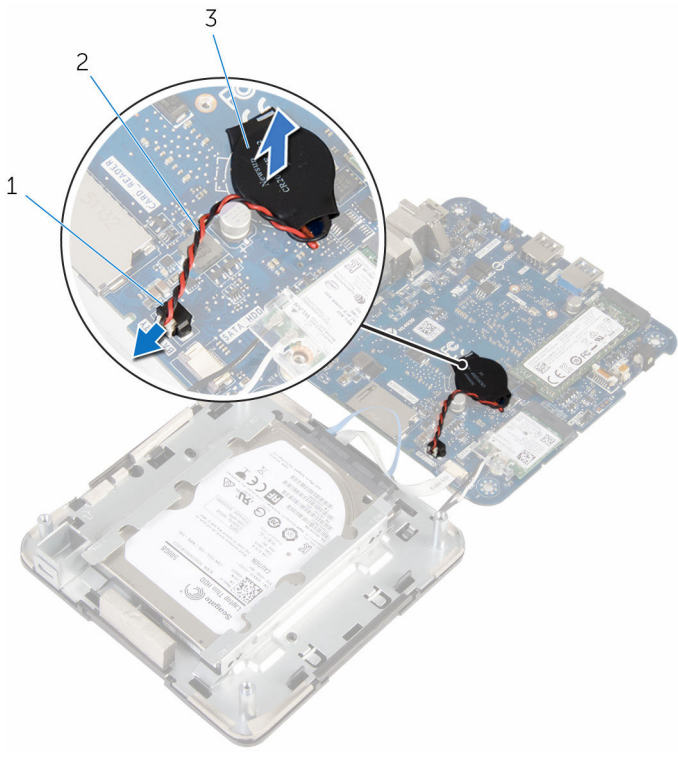

- 1 ˽ل̪و ا̤ ̻ةˋط˅ر ̻ةالخ̧و ةالمص̏ر 2 ̟ˋل ا̤ ̻ةˋط˅ر ̻ةالخ̧و ةالمص̏ر
	-
- 3 البطارية الخلوية المصغرة

## ـإعادة تركيب البطارية الحلوية المصغرة

<span id="page-36-0"></span>تحذير : قبل العمل داخل الكمبيوتر، اقرأ معلومات الامان التي تم ٳرفاقها مع الكمبيوتر، واتبع الخطوات الوادة في <u>قبل العمل داخل الكمبيوتر</u> . بعد العمل ⚠ داخل الكمبيوتر، اتبع التعليمات الواردة في <u>مد العمل داخل الكمبيوتر</u> للتعرف على المعلومات الإضافية الخاصة بأفضل ممارسات الأمان، راجع الصفحة الرئيسية الخاصة بالتّوافق التنظيمي من خلال dell.com/regulatory\_compliance.

### الإجراء

- ع خبع البطارية الخلوية المصغرة بلوحة النظام. $\, \bf{1} \,$
- 2 ٪ قم بتوصيل كابل البطارية الخلوية المصغرة بلوحة النظام.
- ${\bf 3}$  اقلب مجموعة لوحة النظام رأسًا على عقب وباستخدام دعامات المحاذاة. قم بتثبيت مجموعة لوحة النظام في مكانها.

#### المتطلبات التالية

- 1 اتبع الإجراءات من الخطوة 4 إلى 5 في "إ<u>عادة وضع مروحة المعالج</u>".
	- **2** أعد وضع <u>غطاء القاعدة</u>.

## إزالة محرك الحالة الثابتة

- <span id="page-37-0"></span> $\mathbb{V}$ تحذير : قبل العمل داخل الكمبيوتر، اقرأ معلومات الامان التي تم ٳرفاقها مع الكمبيوتر، واتبع الخطوات الوادة في <u>قبل العمل داخل الكمبيوتر</u> . بعد العمل داخل الكمبيوتر، اتبع التعليمات الواردة في <u>مد العمل داخل الكمبيوتر</u> للتعرف على المعلومات الإضافية الخاصة بأفضل ممارسات الأمان، راجع الصفحة الرئيسية الخاصة بالتّوافق التنظيمي من خلال dell.com/regulatory\_compliance.
	- $\wedge$ ننبيه: محركات أقراص الحالة الصلبة تكون قابلة للكسر ـ توخ الحذر عند التعامل مع محرك الأقراص الثابتة.
	- ننبيه: لتجنب فقد البيانات، لا تقم بإزالة محرك الاقراص الثابتة عندما يكون الكمبيوتر في حالة سكون أو في حالة تشغيل.

## المتطلبات الاساسية

- 1 ٪ قم بإزالة <u>غطاء القاعدة</u>.
- 2 اتبع الإجراءات من الخطوة 1 إلى 2 في "<mark>إزال<u>ة مروحة المعال</u>ج</mark>".

الإجراء

ارفع مجموعة لوحة النظام برفق واقلبها رأسًا على عقب.  $\hbox{\bf 1}$ 

<span id="page-38-0"></span>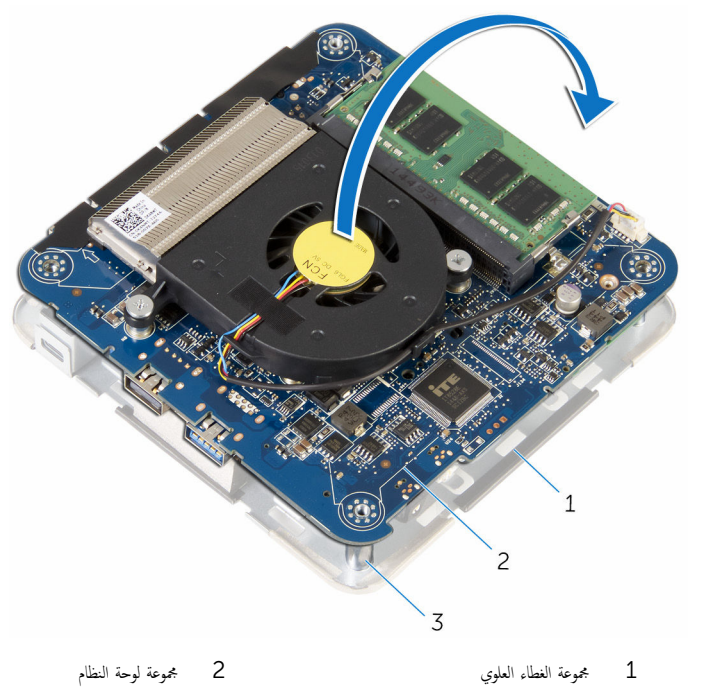

- 3 دعامات المحاذاة (4)
- ـ باستخدام مخطاط بلاستيكي، اضغط على عروة التثبيت لتحرير المحرك ذو الحالة الصلبة.

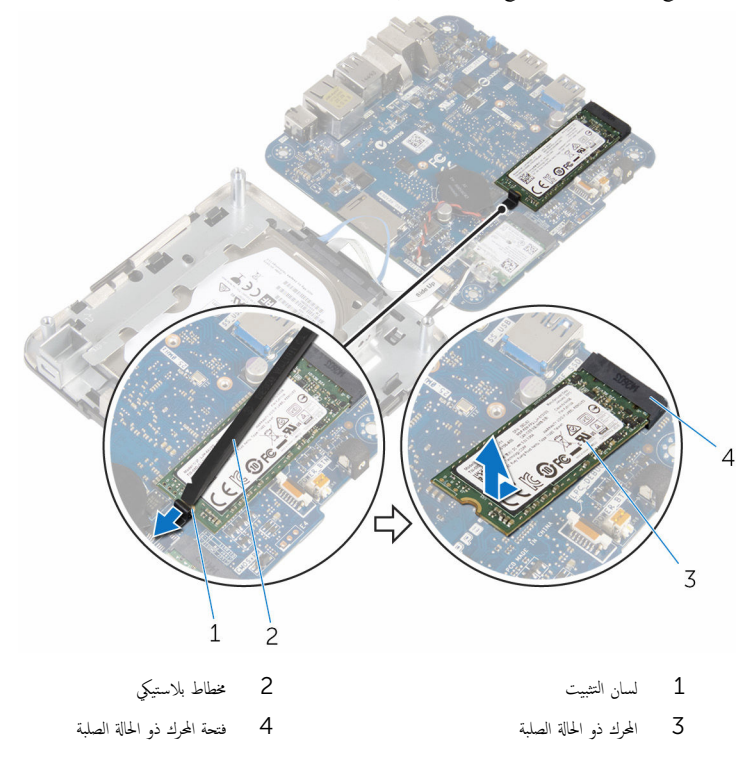

# إعادة وضع محرك الحالة الثابتة

<span id="page-40-0"></span>تحذير : قبل العمل داخل الكمبيوتر، اقرأ معلومات الامان التي تم ٳرفاقها مع الكمبيوتر، واتبع الخطوات الوادة في <u>قبل العمل داخل الكمبيوتر</u> . بعد العمل ⚠ داخل الكمبيوتر، اتبع التعليمات الواردة في <u>مد العمل داخل الكمبيوتر</u> للتعرف على المعلومات الإضافية الخاصة بأفضل ممارسات الأمان، راجع الصفحة الرئيسية الخاصة بالتّوافق التنظيمي من خلال dell.com/regulatory\_compliance.

ننبيه: محركات أقراص الحالة الصلبة تكون قابلة للكسر ـ توخ الحذر عند التعامل مع محرك الأقراص الثابتة.

#### الإجراء

1 ٪ قم بإزاحة محرك الأقراص الثابتة بقوة إلى داخل الفتحة بزاوية، واضغط برفق على المحرك ذو الحالة الصلبة حتى يستقر في مكانه.

**ملاحظة:** تأكد من أن المحرك ذو الحالة الصلبة مثبت في موضعه بإحكام.

- **2** اقلب لوحة النظام.
- ن باستخدام دعامات المحاذاة الموجودة فى مجموعة الغطاء العلوي، ثبت مجموعة لوحة النظام فى مكانها.

#### المتطلبات التالبة

- 1 اتبع الإجراءات من الخطوة 4 إلى 5 في "<mark>إعادة وضع مروحة المعالج</mark>".
	- **2** أعد وضع <u>غطاء القاعدة</u>.

# إزالة محرك الأقراص الثابتة

- <span id="page-41-0"></span>تحذير : قبل العمل داخل الكمبيوتر، اقرأ معلومات الامان التي تم ٳرفاقها مع الكمبيوتر، واتبع الخطوات الوادة في <u>قبل العمل داخل الكمبيوتر</u> . بعد العمل ⚠ داخل الكمبيوتر، اتبع التعليمات الواردة في <u>مد العمل داخل الكمبيوتر</u> للتعرف على المعلومات الإضافية الخاصة بأفضل ممارسات الأمان، راجع الصفحة الرئيسية الخاصة بالتّوافق التنظيمي من خلال dell.com/regulatory\_compliance.
	- $\wedge$ ننبيه: محركات الاقراص الثابتة تكون قابلة للكسر. توخ الحذر عند التعامل مع محرك الاقراص الثابتة.
	- ِ تنبيه: لتجنب فقد البيانات، لا تقم بإزالة محرك أقراص الحالة الصلبة عندما يكون الكمبيوتر في حالة سكون أو في حالة تشغيل.

## المتطلبات الاساسية

- 1 ٪ قم بإزالة <u>غطاء القاعدة</u>.
- 2 اتبع الإجراءات من الخطوة 1 إلى 2 في "<mark>إزال<u>ة مروحة المعال</u>ج</mark>".

الإجراء

 $\mathbf 1$  ارفع مجموعة لوحة النظام برفق واقلبها رأسًا على عقب.

<span id="page-42-0"></span>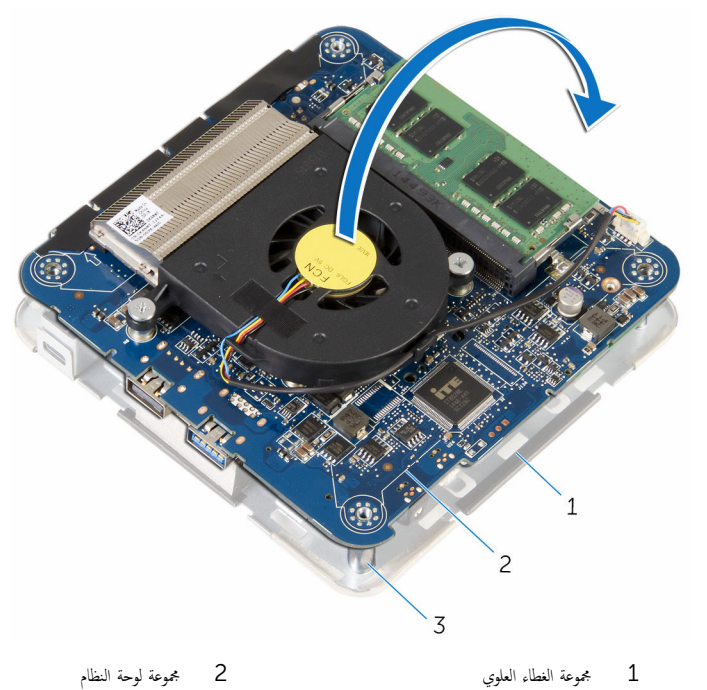

- 
- 3 د̉˅̪˅ت المح˅ذاة) 4(
- 2 باستخدام أطراف أصابعك، حرر عروات التثبيت الموجودة في كبل محرك الأقراص الثابتة.
	- 3 افصل كبل محرك الاقراص الثابتة عن لوحة النظام.
	- 4 قم بفك المسامير التي تثبت محرك الْاقراص الثابتة بفتحة محرك الْاقراص الثابتة.

5 ٪ قم بإزاحة مجموعة محرك الاقراص الثابتة ورفعه خارج فتحة محرك الاقراص الثابتة.

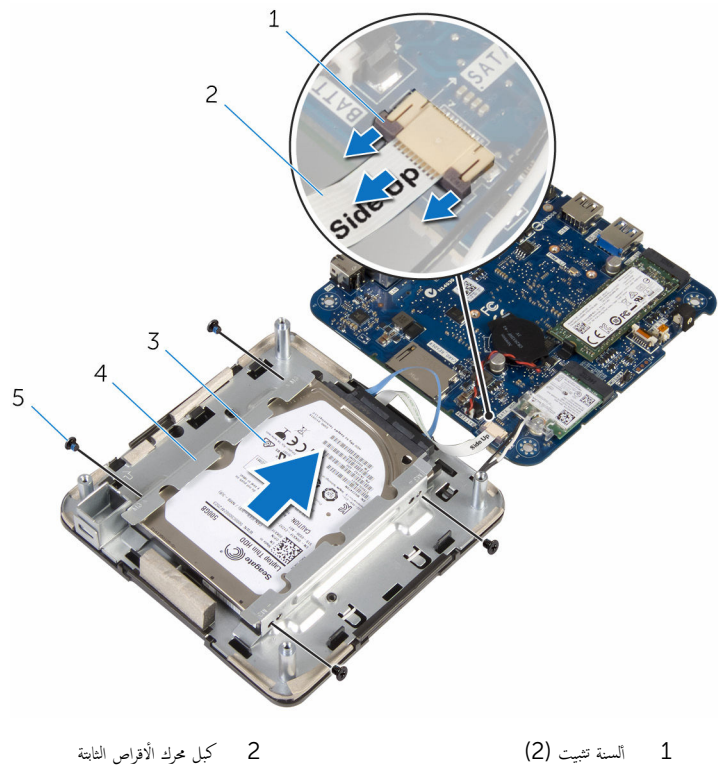

- 
- 3 ̉ةمجمو كمحر ȓالأ اص̜ر ا̤˜˅ˈ˕ة 4 ̻ة˧˅و كمحر صا̤قر ا̤ص̧ˇ
	- 5 المسامير اللولبية (4)

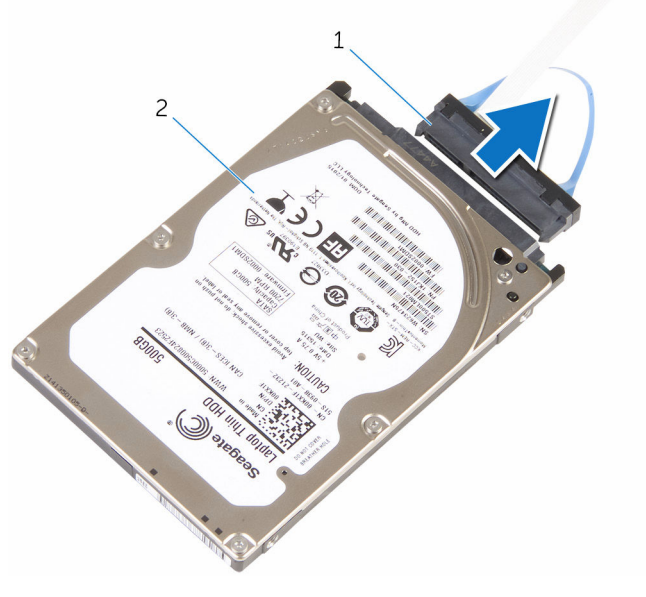

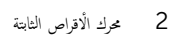

1 الموزع

# إعادة وضع محرك الأقراص الثابتة

<span id="page-45-0"></span>تحذير : قبل العمل داخل الكمبيوتر، اقرأ معلومات الامان التي تم ٳرفاقها مع الكمبيوتر، واتبع الخطوات الوادة في <u>قبل العمل داخل الكمبيوتر</u> . بعد العمل ⚠ داخل الكمبيوتر، اتبع التعليمات الواردة في <u>مد العمل داخل الكمبيوتر</u> للتعرف على المعلومات الإضافية الخاصة بأفضل ممارسات الأمان، راجع الصفحة الرئيسية الخاصة بالتّوافق التنظيمي من خلال dell.com/regulatory\_compliance.

ننبيه: محركات الاقراص الثابتة تكون قابلة للكسر. توخ الحذر عند التعامل مع محرك الاقراص الثابتة.

### الإجراء

- 1 ٪ قم بتوصيل الموزع بمحرك الْاقراص الثابتة. 2 ادفع مجموعة محرك الأقراص الثابتة داخل فتحة محرك الأقراص الثابتة. 3 ٪ قم بمحاذاة فتحات المسامير الموجودة في مجموعة محرك الأقراص الثابتة مع فتحات المسامير الموجودة في فتحة محرك الأقراص الثابتة. 4 أعد وضع المسامير المثبتة لمجموعة محرك الْاقراص الثابتة في فتحة محرك الأقراص الثابتة. 5 ٪ قم بإزاحة كبل محرك الاقراص الثابتة داخل الموصل الموجود في لوحة النظام وادفع عروات التثبيت لتثبيت الكبل.
	- ً 6 اقلب مجموعة لوحة النظام رأسًا على عقب وباستخدام دعامات المحاذاة. قم بتثبيت مجموعة لوحة النظام في مكانها.

#### المتطلبات التالية

- 1 اتبع الإجراءات من الخطوة 4 إلى 5 في "<u>إعادة وضع مروحة المعالج</u>".
	- **2** أعد وضع <u>غطاء القاعدة</u>

## إزالة لوحة النظام

<span id="page-46-0"></span>تحذير : قبل العمل داخل الكمبيوتر، اقرأ معلومات الامان التي تم ٳرفاقها مع الكمبيوتر، واتبع الخطوات الوادة في <u>قبل العمل داخل الكمبيوتر</u> . بعد العمل ⚠ داخل الكمبيوتر، اتبع التعليمات الواردة في <u>مد العمل داخل الكمبيوتر</u> للتعرف على المعلومات الإضافية الخاصة بأفضل ممارسات الأمان، راجع الصفحة الرئيسية الخاصة بالتّوافق التنظيمي من خلال dell.com/regulatory\_compliance. لاحظة: يتم تخزين رمز الحدمة الحاص بالكمبيوتر في لوحة النظام. يجب إدخال رمز الحدمة في برنامج إعداد BIOS بعد إعادة وضع لوحة النظام. لاحظة: يؤدي إعادة وضع لوحة النظام إلى إزالة أية تغييرات قمت بإجرائها على BIOS باستخدام برنامج إعداد BIOS. يجب إجراء التغييرات المطلوبة مجددًا بعد إعادة وضع لوحة النظام. لاحظة: قبل فصل الكبلات عن لوحة النظام، لاحظ موقع الموصلات بحيث يمكنك إعادة توصيلها بطريقة صحيحة بعد إعادة وضع لوحة النظام.

## المتطلبات ا<mark>لا</mark>ساسية

- 1 ٪ قم بإزالة <u>غطاء القاعدة</u>.
- 2 فم بإزالة <u>مروحة المعالج</u>
- 3 ٪ قم بإزالة <u>المشتت الحراري للمعالج</u>
	- 4 ٪ قم بإزالة <u>وحدة الذاكرة</u>
	- 5 ٪ قم بإزالة <u>البطاقة اللاسلكية</u>
- 6 ٪ قُ بِإِزالَةِ ا<u>لْبِطَاريةِ الخُلويةِ المصغرة</u>
	- 7 ٪ فم بإزالة <u>محرك الأقواص الثابتة</u> .

#### الإجراء

بعد تنفيذ كل الخطوات الموضحة في المتطلبات الاساسية، تتبقى لوحة النظام.

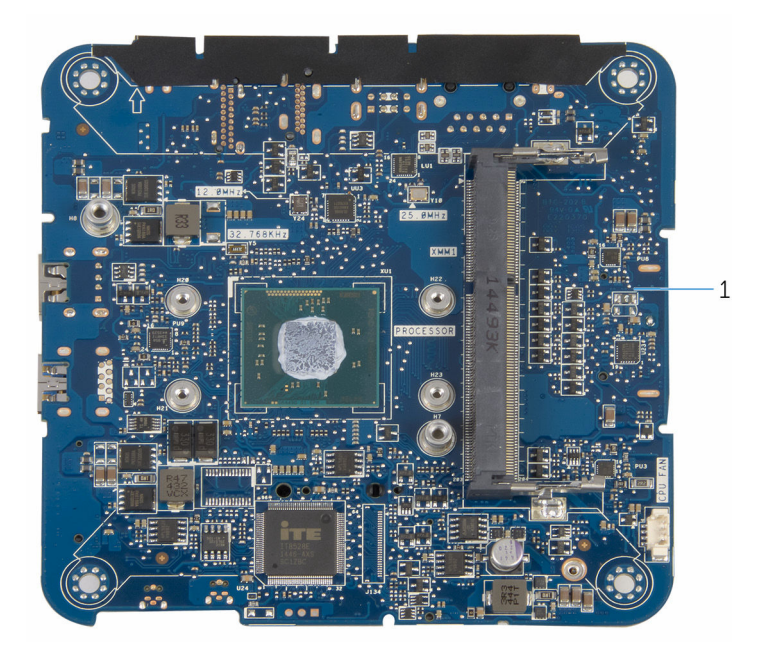

 $\mathbf 1$ لوحة النظام

# إعادة تركيب لوحة النظام

<span id="page-48-0"></span>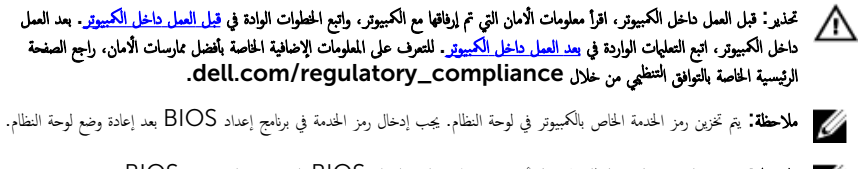

لاحظة: يؤدي إعادة وضع لوحة النظام إلى إزالة أية تغييرات قمت بإجرائها على BIOS باستخدام برنامج إعداد BIOS. يجب إجراء التغييرات المطلوبة مجددًا بعد إعادة وضع لوحة النظام.

### الإجراء

ضِع لوحة النظام على سطح نظيف ومستوي.

#### المتطلبات التالية

- 1 استبدل <u>محرك الأقواص الثابتة</u> .
- 2 أعد وضع <u>البطارية الخلوية المصغرة</u>
	- 3 أعد وضع <u>البطاقة اللاسلكية</u> .
- 4 أعد وضع <u>وحدة(وحدات) الذاكرة</u>.
- 5 أعد وضع <u>المشت الحراري للمعالج</u>.
	- **6** أعد وضع <u>مروحة المعالج</u>
	- **7** أعد وضع <u>غطاء القاعدة</u>.

## إزالة مجموعة الغطاء العلوي

<span id="page-49-0"></span>تحذير : قبل العمل داخل الكمبيوتر، اقرأ معلومات الامان التي تم ٳرفاقها مع الكمبيوتر، واتبع الخطوات الوادة في <u>قبل العمل داخل الكمبيوتر</u> . بعد العمل ⚠ داخل الكمبيوتر، اتبع التعليمات الواردة في <u>مد العمل داخل الكمبيوتر</u> للتعرف على المعلومات الإضافية الخاصة بأفضل ممارسات الأمان، راجع الصفحة الرئيسية الخاصة بالتّوافق التنظيمي من خلال dell.com/regulatory\_compliance.

## المتطلبات ا<mark>لا</mark>ساسية

- 1 فم بإزالة <u>غطاء القاعدة</u>.
- 2 اتبع الإجراءات من الخطوة 1 إلى 2 في "إز<mark>الة مروحة المعالج".</mark>
- 3 اتبع الإجراءات من الخطوة 1 إلى 5 في "إزا<u>لة محرك الْاقراص الثابتة</u>" .

### الإجراء

- قم إِزالة المسهار اللولمي الذي يثبت حامل البطاقة اللاسلكية بالبطاقة اللاسلكية. ﴿
	- 2 ٪ ارفع حامل البطاقة اللاسلكية خارج البطاقة اللاسلكية.
		- 3 ٪ قم بفصل كابلات الهوائي من البطاقة اللاسلكية.

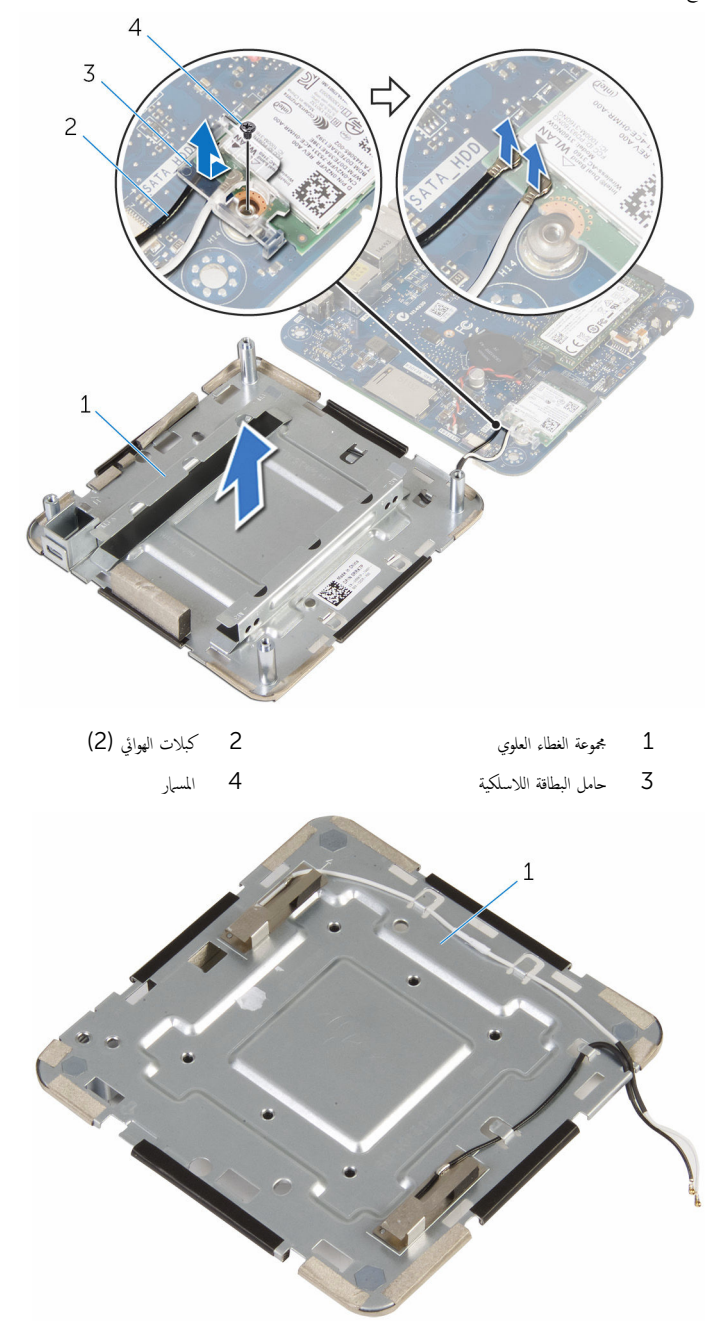

## إعادة تركيب مجموعة الغطاء العلوي

<span id="page-51-0"></span>تحذير : قبل العمل داخل الكمبيوتر، اقرأ معلومات الامان التي تم ٳرفاقها مع الكمبيوتر، واتبع الخطوات الوادة في <u>قبل العمل داخل الكمبيوتر</u> . بعد العمل ⚠ داخل الكمبيوتر، اتبع التعليمات الواردة في <u>مد العمل داخل الكمبيوتر</u> للتعرف على المعلومات الإضافية الخاصة بأفضل ممارسات الأمان، راجع الصفحة الرئيسية الخاصة بالتّوافق التنظيمي من خلال dell.com/regulatory\_compliance.

### الإجراء

 $\bf 1$  اضغط على الطرف الآخر من البطاقة اللاسلكية لاسفل وقم بتوصيل كبلات الهوائي بالبطاقة اللاسلكية. يوضح الجدول التالي نظام ألوان كبلات الهوائي للبطاقة اللاسلكية التي يدعمها الكمبيوتر لديك:

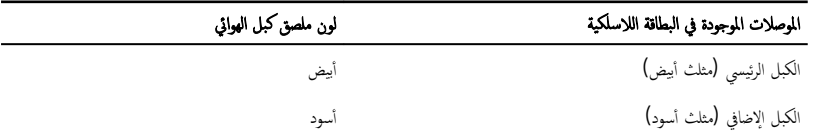

- 2 اضغط على الطرف الّاخر من البطاقة اللاسلكية لْاسفل وقم بوضع حامل البطاقة اللاسلكية الموجودة في البطاقة اللاسلكية.
- 3 ٪ مَ بمحاذاة فتحة المسار الموجودة في حامل البطاقة اللاسلكية مع فتحة المسار الموجودة في البطاقة اللاسلكية، وأعد تركيب المسار الذي يثبت حامل البطاقة اللاسلكية في حامل البطاقة اللاسلكية.

#### المتطلبات التالية

- 1 اتبع الإجراءات من الخطوة 2 إلى 6 في "<mark>إعادة وضع محرك الأقراص الثابتة</mark>".
	- 2 اتبع الإجراءات من الخطوة 4 إلى 5 في "<mark>إعادة وضع مروحة المعالج</mark>".
		- 3 في أعد وضع <u>غطاء القاعدة</u>.

# BIOS برنامج إعداد

#### نظرة عامة

<span id="page-52-0"></span>نِسِيه: ما لم تكن مستخدمًا خبيرًا للكمبيوتر، لا تقم بتغيير الإعدادات الحاصة ببرنامج إعداد BIOS. بعض التغييرات يمكن أن تؤدي إلى تشغيل الكبيوتر بطريقة غير صحيحة.

عالى المسلم في المستقبل المستقبل: BIOS، يوصى بتدوين معلومات شاشة إعداد اBIOS كمرجع في المستقبل.

استخدم برنامج إعداد BIOS لـ:

- الحصول على معلومات حول الاجحمزة المثبتة بالكمبيوتر، مثل عدد وحدات ذاكرة الوصول العشوائي (RAM) وسعة محرك الْاقراص الثابتة وما شابه ذالى.
	- تغيير معلومات تهيئة النظام.
- تعيين أو تغيير خيار يتم تحديده بمعرفة المستخدم، مثل كلمة مرور المستخدم، أو نوع محرك الْاقراص الثابتة المثبت، أو تمكين أجمزة القاعدة أو تعطيلها، .<br>مكذا.

## BIOS الدخول إلى برنامج إعداد

- 1 ٪ قم بتشغيل (أو إعادة تشغيل) الكمبيوتر الخاص بك.
- 2 أثناء اختبار التشغيل الذاتي (POST)، وعند ظهور شعار DELL. انتظر لحين ظهور الموجه F2. ثم اضغط على F2 على الفور.

لا ملاحظة: يوضح موجه F2 أن لوحة المفاتيح تمت تهيئتها. قد يظهر هذا الموجه بشكل سريع، لذلك يجب عليك مراقبته، ثم الضغط على E2. في حالة قيامك بالضغط على E2 قبل الموجه F2. يتم فقدان ضغط المفتاح هذا. في حالة انتظارك طويلًا وظهور شعار نظام التشغيل، تابع ا√نتظار حتى ترى سطح مكتب نظام التشغيل. ثم قم بإيقاف تشغيل الكمبيوتر وأعد المحاولة.

## مسح كلمات المرور المنسية

تحذيو . قبل العمل داخل الكمبيوتر ، اقرأ معلومات الامان التي تم ٳرفاقها مع الكمبيوتر ، واتبع الخطوات الوادة في ق<u>بل العمل داخل الكمبيوتر</u> . بعد العمل داخل الكمبيوتر ، اتبع التعليمات الواردة في <u>مد العمل داخل الكمبيوتر</u> للتعرّف على المعلومات الإضافية الخاصة بأفضل ممارسات الزمان. راجع الصفحة الرئيسية الخاصة بالتوافق التنظيمي من خلال dell.com/regulatory\_compliance.

### المتطلبات ا<mark>لا</mark>ساسية

- 1 ٪ قم بإزالة <u>غطاء القاعدة</u>.
- 2 اتبع الإجراءات من الخطوة 1 إلى 2 في "إ<u>زالة مروحة المعالج</u>".

#### الإجراء

 $\mathbf 1$  ارفع مجموعة لوحة النظام برفق واقلبها رأسًا على عقب.

<span id="page-53-0"></span>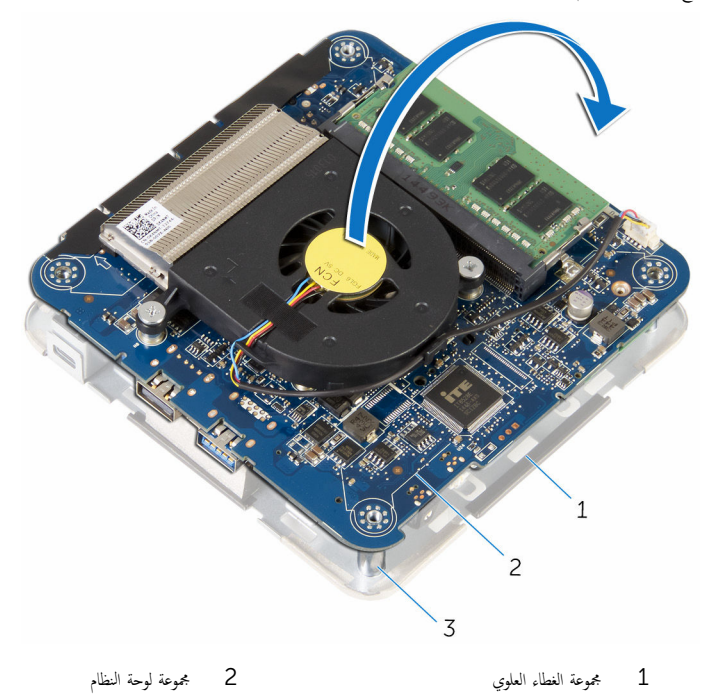

- 3 دعامات المحاذاة (4)
- 2 حدد موقع وصلة إعادة تعيين كلمة مرور CMOS (CMOS+PW (كلمة مرور محرك الْاقراص الثابتة الداخلي)) على لوحة النظام. لمزيد من المعلومات حول موقع CMOS ووصلة إعادة تعيين كلمة المرور ، انظر <u>"مكونات لوحة النظام"</u>.

قى ﴿ يَازَالَةِ مقبس الوصلةِ، ثم أعد وضعها على سنون وصلة كلمة المرور .

<span id="page-54-0"></span>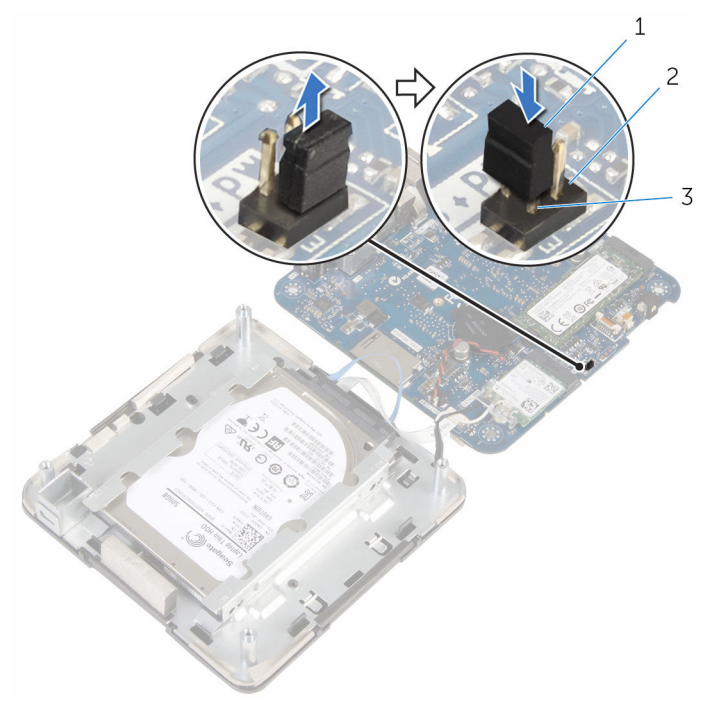

- 1 ق̪ ˋ˶ ˽لةا̤و 2 ˷̰ون ˽لةو CMOS
	- 3 ٪ سنون وصلة كلمة المرور
	- 4 اتبع الإجراءات من الخطوة 4 إلى 5 في "<mark>إعادة وضع مروحة المعالج</mark>".
		- <mark>5</mark> أعد وضع <u>غطاء القاعدة</u>.
		- ق ﴿ بتشغيل الكمبيوتر وانتظر حتى يتم تحميل نظام التشغيل تمامًا.
			- 7 ٪ قم بإيقاف تشغيل الكمبيوتر .
				- 8 فم بإزالة <u>غطاء القاعدة</u>
		- 9 اتبع الإجراءات من الخطوة 1 إلى 2 في "إ<u>زالة مروحة المعالج</u>".
			- 10 أعد تركيب مقبس الوصلة في مكانه الأصلي.

#### المتطلبات التالية

- 1 اتبع الإجراءات من الخطوة 4 إلى 5 في "<u>إعادة وضع مروحة المعالج</u>".
	- **2** أعد وضع <u>غطاء القاعدة</u>

## CMOS مسح إعدادات

<span id="page-55-0"></span>تحذير : قبل العمل داخل الكمبيوتر، اقرأ معلومات الامان التي تم ٳرفاقها مع الكمبيوتر، واتبع الخطوات الوادة في <u>قبل العمل داخل الكمبيوتر</u> . بعد العمل داخل الكمبيوتر، اتبع التعليمات الواردة في <u>مد العمل داخل الكمبيوتر</u> للتعرف على المعلومات الإضافية الخاصة بأفضل ممارسات الأمان، راجع الصفحة الرئيسية الخاصة بالتوافق التنظيمي من خلال dell.com/regulatory\_compliance.

### المتطلبات الاساسية

- 1 فم بإزالة <u>غطاء القاعدة</u>
- **2** اتبع الإجراءات من الخطوة 1 إلى 2 في "إ<u>زالة مروحة المعالج</u>".

#### الإجراء

 $\mathbf 1$  ارفع مجموعة لوحة النظام برفق واقلبها رأسًا على عقب.

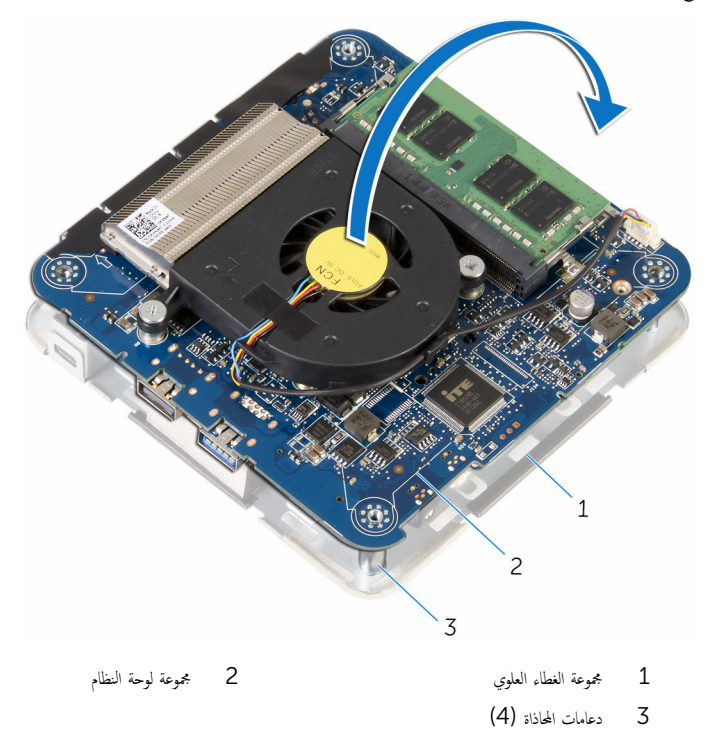

- <span id="page-56-0"></span>2 حدد موقع وصلة إعادة تعيين كلمة مرور CMOS (CMOS+PW (كلمة مرور محرك الاقراص الثابتة الداخلي)) على لوحة النظام. ك<mark>/ ملاحظة:</mark> لمزيد من المعلومات حول موقع CMOS ووصلة إعادة تعيين كلمة المرور ، انظر <u>"مكونات لوحة النظام"</u>.
	- قر نج بإزالة مقبس الوصلة وأعد تركيبه على سنون وصلة CMOS.

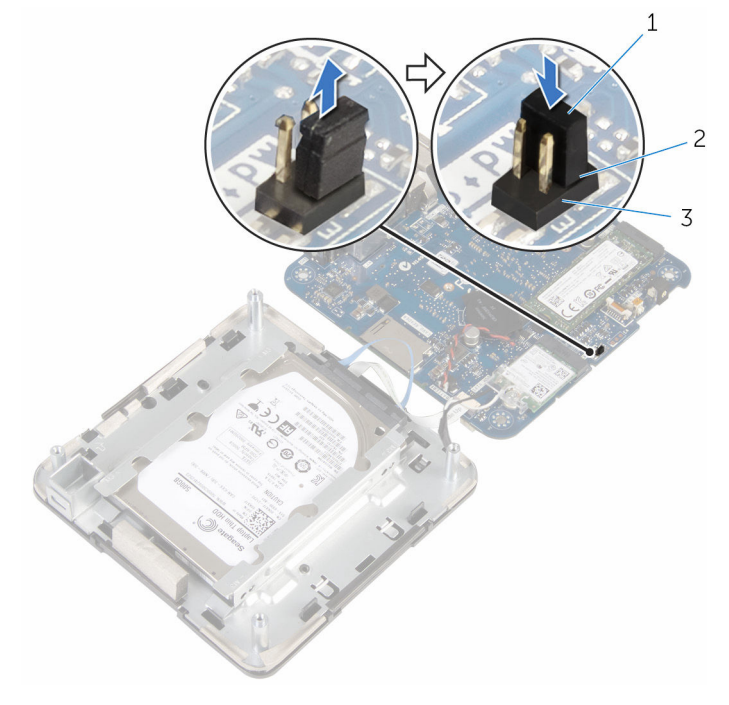

1 ق̪ ˋ˶ ˽لةا̤و 2 ˷̰ون ˽لةو CMOS

- 3 ٪ سنون وصلة كلمة المرور
- 4 اتبع الإجراءات من الخطوة 4 إلى 5 في "<mark>إعادة وضع مروحة المعالج</mark>".
	- 5 أعد وضع <u>غطاء القاعدة</u>.
	- ق بتشغيل الكمبيوتر وانتظر حتى يتم تحميل نظام التشغيل تمامًا.  $\pm$ 
		- 7 ٪ قم بإيقاف تشغيل الكمبيوتر .
			- 8 ٪ قم بإزالة <u>غطاء القاعدة</u>
	- 9 اتبع الإجراءات من الخطوة 1 إلى 2 في "إ<u>زالة مروحة المعالج</u>".
		- 10 أعد تركيب مقبس الوصلة في مكانه الاصلي.

#### المتطلبات التالية

1 اتبع الإجراءات من الخطوة 4 إلى 5 في "إعا<u>دة وضع مروحة المعالج</u>".

### **2** أعد وضع <u>غطاء القاعدة</u>.

# (BIOS) تحديث نظام الإدخال والإخراج الاساسي

<span id="page-58-0"></span>قد تحتاج إلى تحديث نظام الإدخال والإخراج الاساسي (BIOS) عندما يكون هناك تحديثًا متاحًا أو بعد إعادة تركيب لوحة النظام. لتحديث نظام الإدخال والإخراج الاساسي (BIOS):

- اندأ تشغبل الكمسوتر  $\boldsymbol{1}$
- 2 اذهب إلى dell.com/support.
- 3 انقر فوق **دعم المنتج**، أدخل رقم الصيانة الخاص بالكمبيوتر المحمول، انقر فوق **إرسال.**

حِ العرضا: إذا لم يكن لديك رمز الحدمة، استخدم ميزة الكشف التلقائي أو استعرض يدويًا طراز الكمبيوتر لديك.

- 4 القر فوق Drivers & Downloads (برامج التشغيل والتنزيلات).
	- 5 مرر الصفحة لاسفل وحدد BIOS من الفثة القائمة المنسدلة.

إلى ملاحظة: تغيير نظام التشغيل٬ القائمة المنسدلة، حدد نظام التشغيل المثبت على الكمبيوتر لديك.

- 6 ˒و˷̾ع BIOS ض̤̋ر ̧̪ف˅ت .BIOS
- 7 القر فوق Download File (تنزيل الملف) لتنزيل أحدث إصدار من BIOS للكبيوتر .
	- 8 ٪ قم بحفظ الملف وبمجرد اكتمال التنزيل، انتقل إلى المجلد حيث تم حفظ ملف تحديث BIOS.
	- 9 انقر نقرًا مزدوجًا فوق رمز ملف تحديث نظام BIOS واتبع الإرشادات التي تظهر على الشاشة.

# <span id="page-59-0"></span>Dell الحصول على التعليات والاتصال بشركة

### موارد المساعدة الذاتية

يمكنك الحصول على المعلومات والتعليمات بشأن منتجات Dell وخدماتها باستخدام مصادر المساعدة الذاتية عبر الإنترنت.

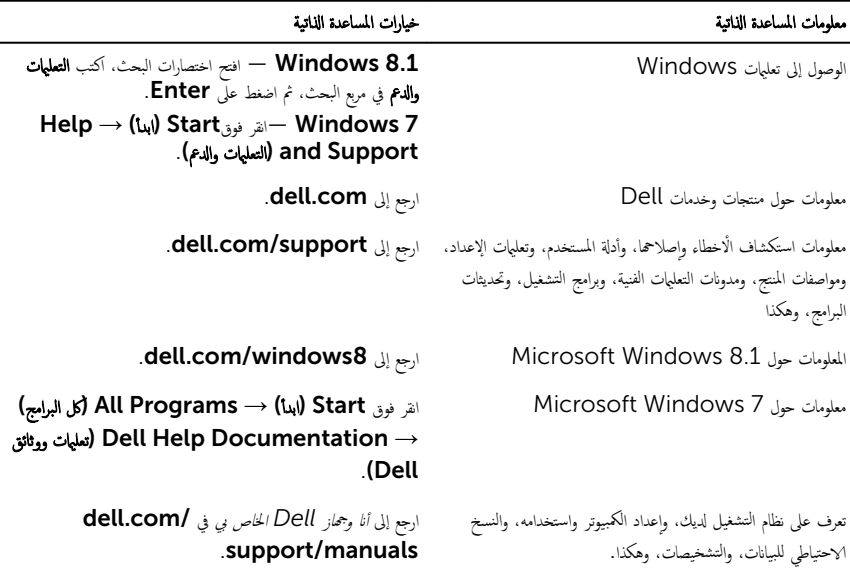

## Dell الاتصال بشركة

للاتصال بشركة Dell. أو الدعم الفني، أو مشكلات خدمة العملاء، ارجع إلى d**ell.com/contactdell.** 

لاحظة: وتختلف حالة التوافر وفقًا للدولة والمنتج، وقد لا تتوفر بعض الخدمات في بلدك.

ملاحظة. إذا لم يكن لديك اتصال نشط بالإنترنت، فيمكنك العثور على معلومات الانصال على فاتورة الشراء الخاصة بك أو إيصال الشحن أو الفاتورة او کتالوج منتج Dell.